# **OPENSWIM PRO**

Guida per l'utente

S710

# Sommario

### **SCARICA L'APPLICAZIONE SHOKZ**

### **COME FUNZIONA**

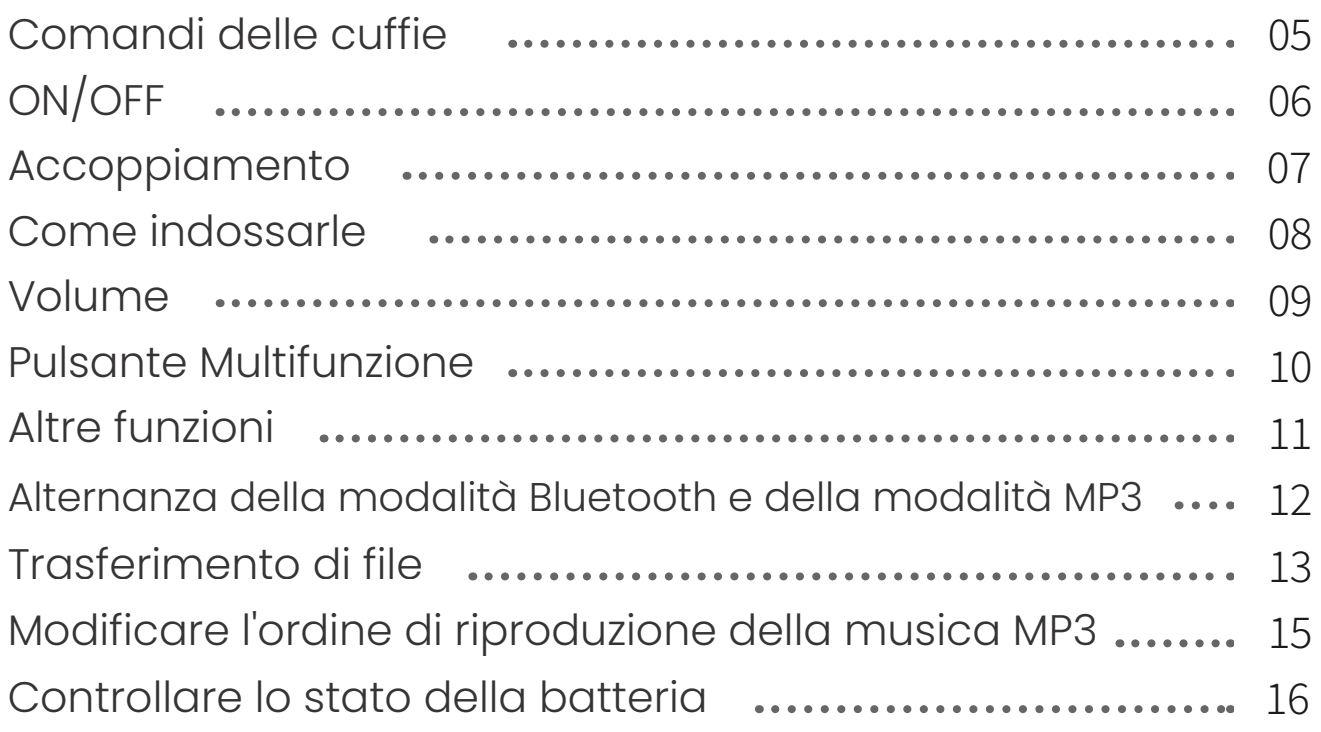

### **CARATTERISTICHE EXTRA**

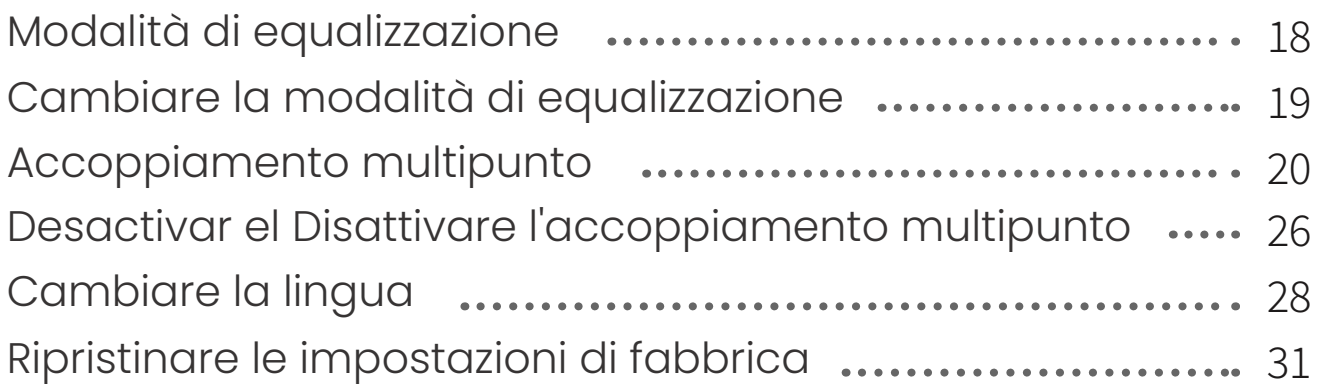

### **CURA E MANUTENZIONE**

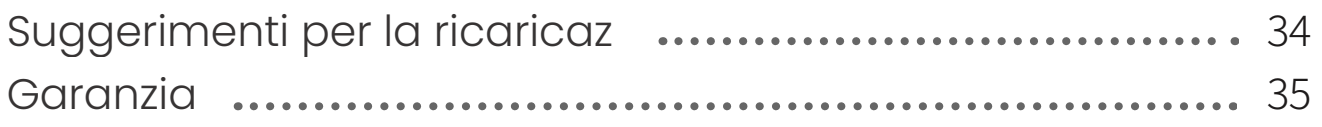

# **Sommario**

**COSA C'È NELLA SCATOLA** ��

## **Scarica l'applicazione Shokz**

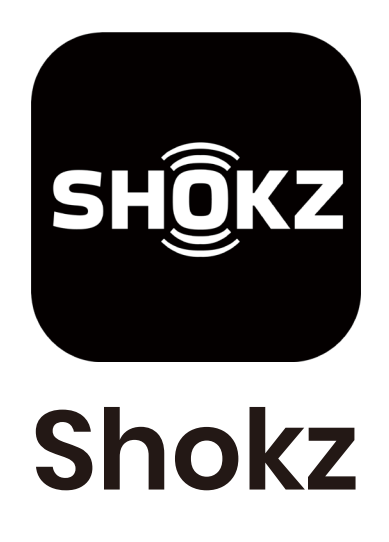

L'app Shokz consente di alternare la modalità Bluetooth e quella MP3, gestire l'accoppiamento multipoint, aggiornare il firmware, cambiare le modalità di equalizzazione, variare l'ordine di riproduzione della musica MP3 e altro ancora. Scaricare subito l'app per un'esperienza audio semplice e senza interruzioni.

\*Solo per regioni limitate,Vai su userguide.shokz.net/openswimpro per maggiori informazioni.

Apple e il logo Apple sono marchi di Apple Inc. registrati negli Stati Uniti e in altri paesi. Google Play, il logo Google Play e Android sono marchi di Google LLC.

# **Come funziona**

### **Comandi delle cuffie**

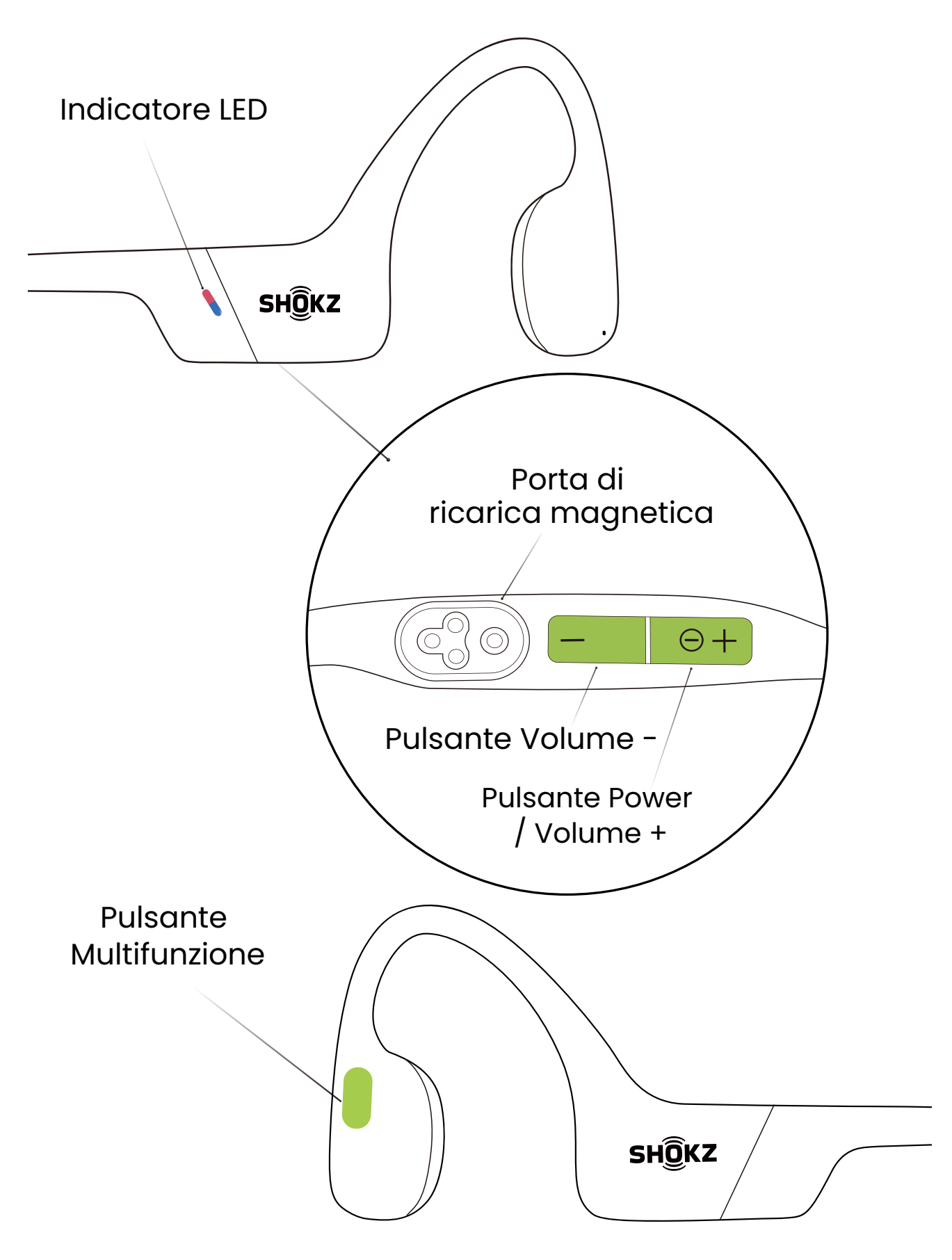

# **ON/OFF**

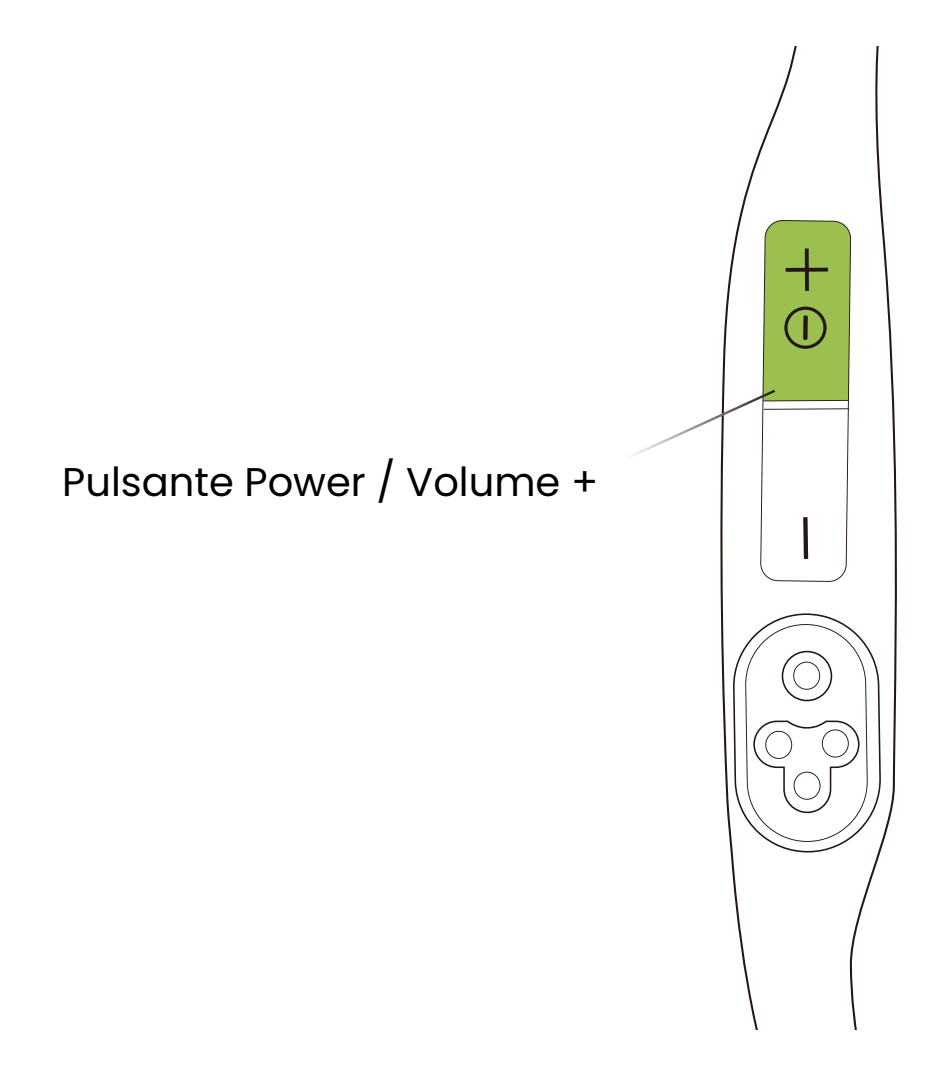

#### **Accendere le cuffie:**

Tenere premuto il pulsante Power/Volume + finché l'indicatore LED non lampeggia in blu.

\* A questo punto verrà riprodotto un segnale acustico di accensione.

#### **Spegnere le cuffie:**

 Tenere premuto il pulsante Power/Volume + finché l'indicatore LED non lampeggia in rosso.

\* A questo punto verrà riprodotto un segnale acustico di spegnimento.

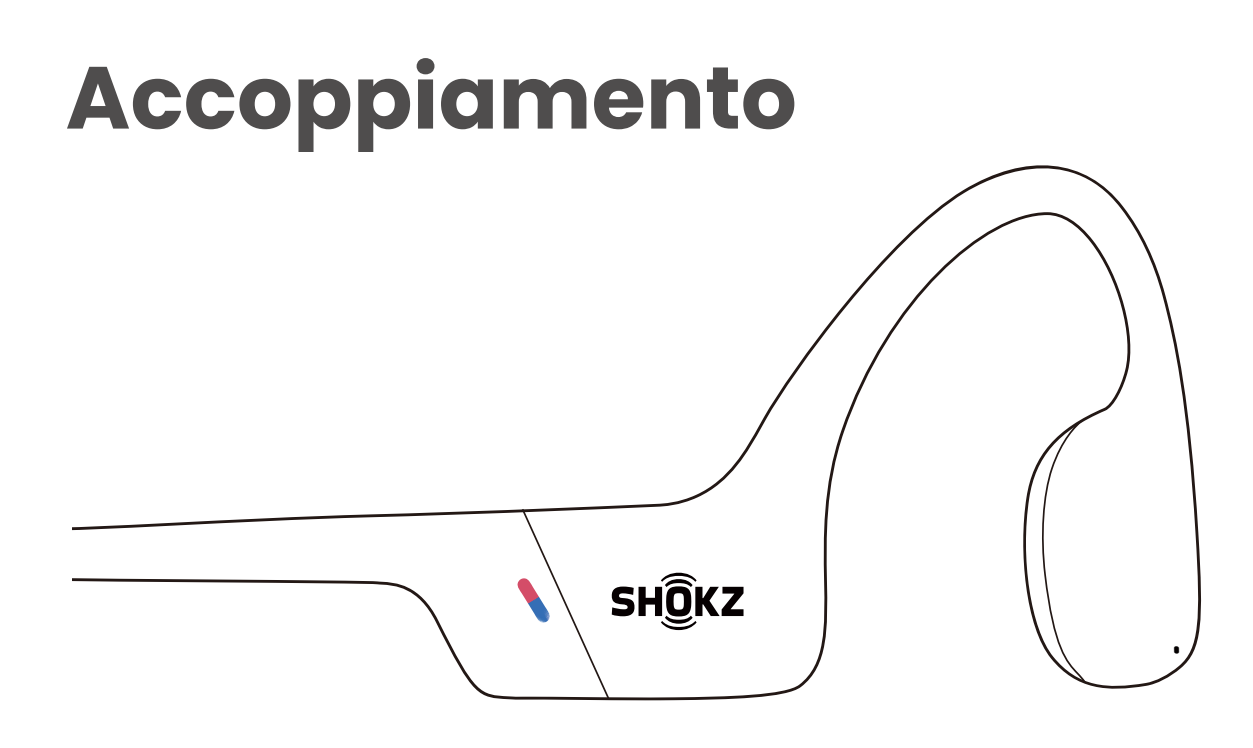

1. Iniziare con OpenSwim Pro disattivato.

2. Tenere premuto il pulsante Volume+ per 5 secondi finché l'indicatore LED non lampeggerà in rosso e blu.

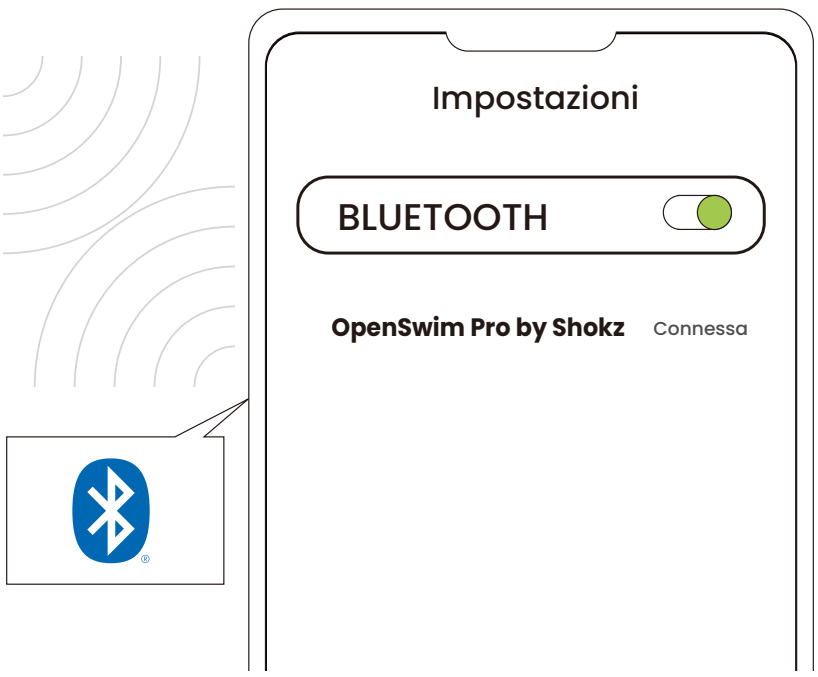

3. Aprire le impostazioni Bluetooth del dispositivo in uso e selezionare "OpenSwim Pro di Shokz". Il dispositivo è configurato e pronto non appena l'accoppiamento viene confermato.

### **Come indossarle**

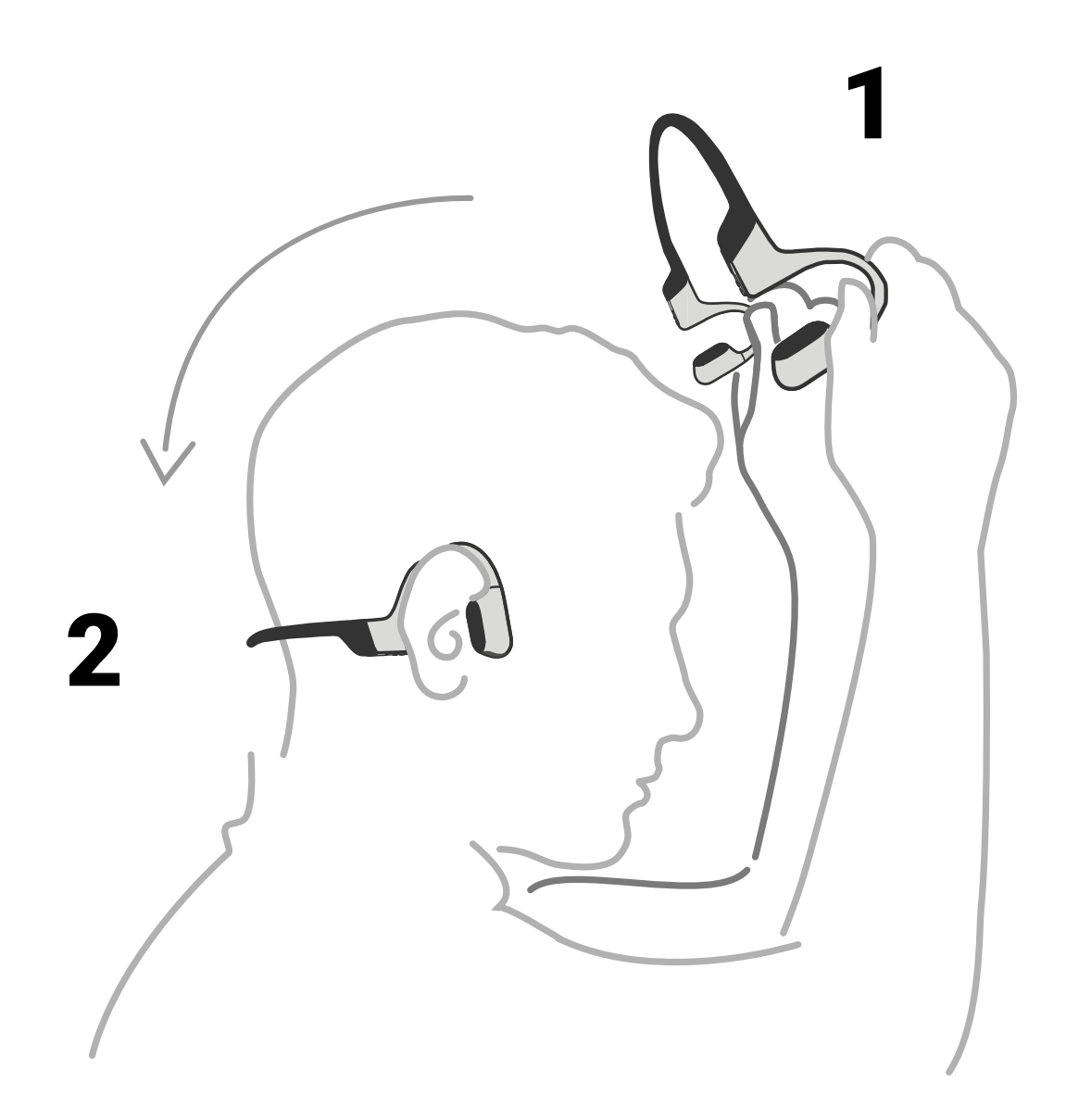

#### **Prendi le cuffie, portale dietro la base del collo, posiziona i ganci per le orecchie, e poi goditi la musica!**

\*Indossare le cuffie nel modo sbagliato potrebbe causare disagio. I trasduttori devono stare davanti alle orecchie.

### **Volume**

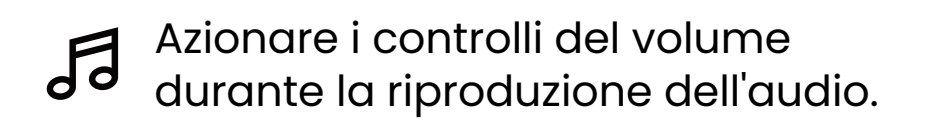

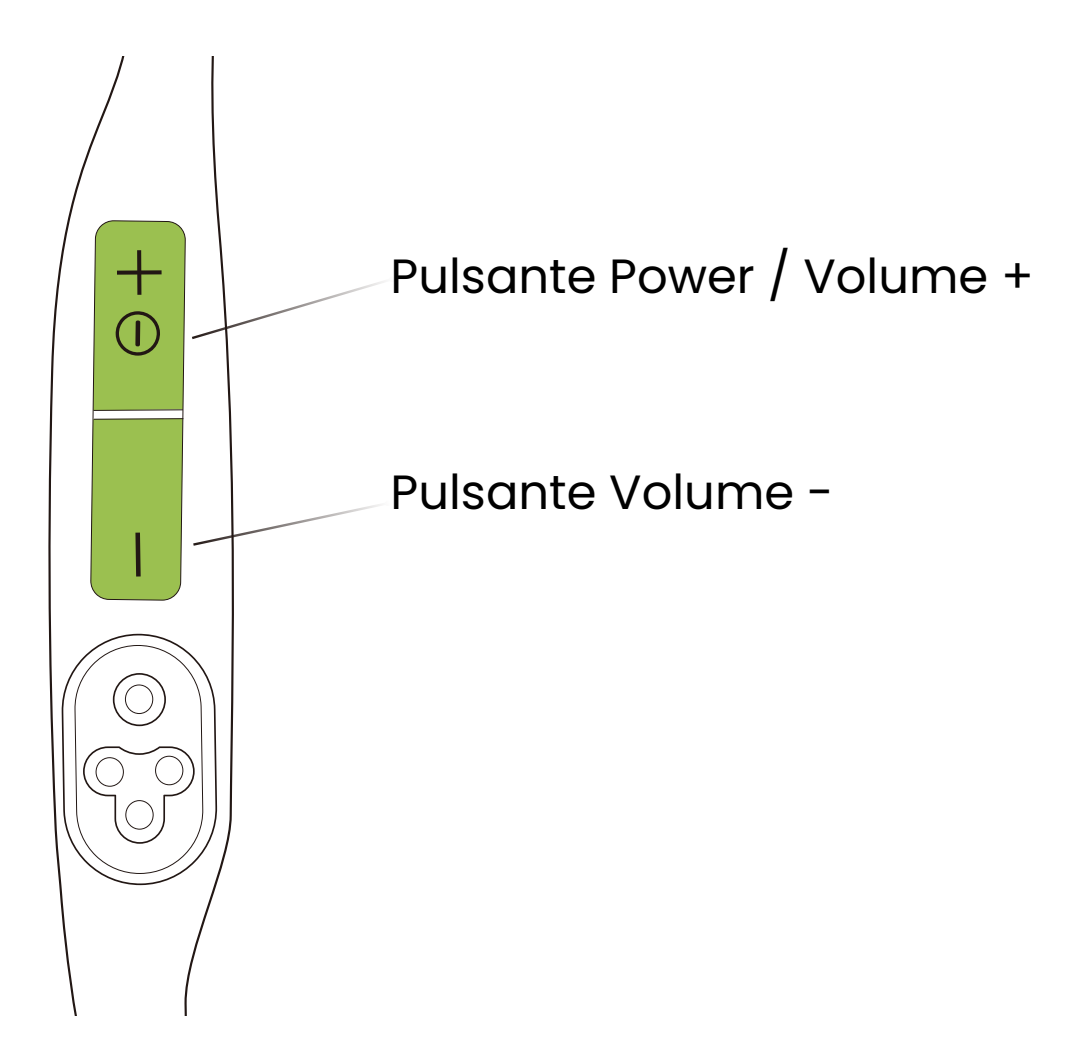

#### **Come cambiare il volume:**

Mentre l'audio è in riproduzione, regola il volume delle cuffie premendo i pulsanti Volume + o Volume -.

\* Un "bip" suonerà quando il volume è al massimo.

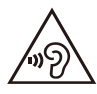

\* Ascoltare con gli auricolari ad alto volume può compromettere l'udito e l'audio sarà distorto.

## **Pulsante Multifunzione**

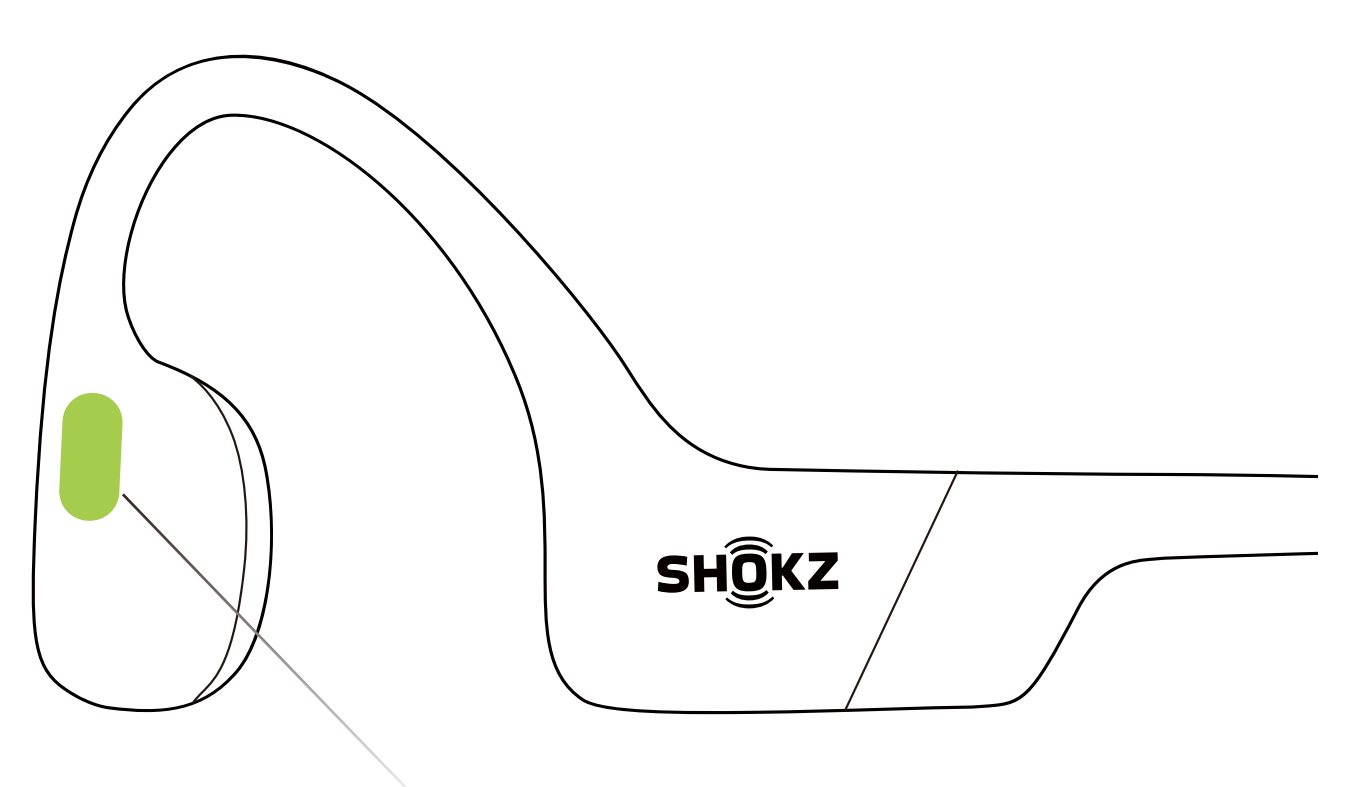

Pulsante Multifunzione

- Cliccare una volta Riprodurre/mettere in pausa la musica:
- Doppio clic mentre la musica è in riproduzione Prossima canzone:
- Triplo clic mentre la musica è in riproduzione Canzone precedente:
- Cliccare una volta <sup>®</sup> Rispondere alla chiamata:
- Cliccare una volta Terminare la chiamata:

## **Altre funzioni\***

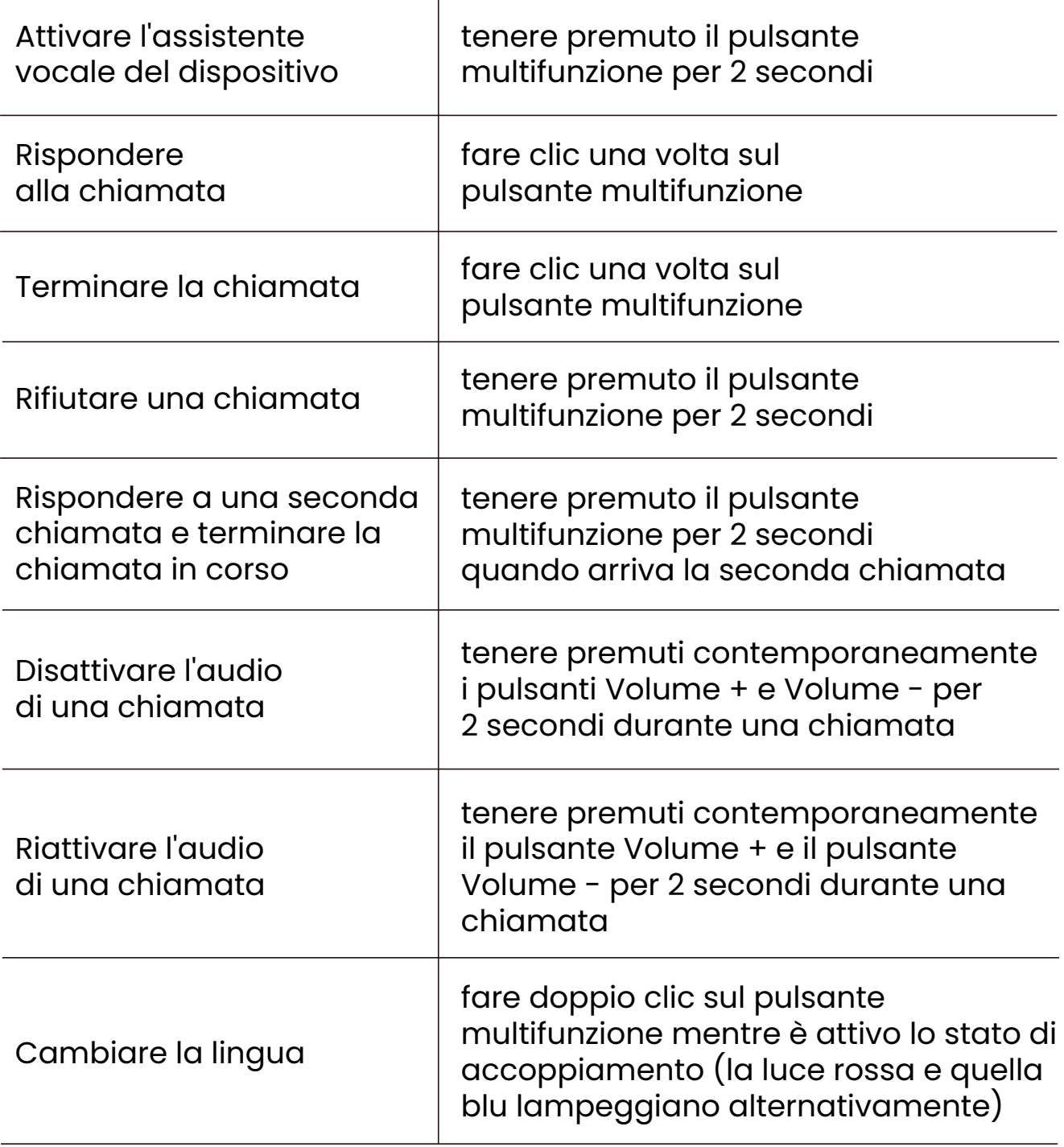

\* Utilizzabile solo per ricevere chiamate telefoniche, non per chiamate online

\* È possibile anche ridefinire alcuni pulsanti sull'app Shokz.

### **Alternanza della modalità Bluetooth e della modalità MP3**

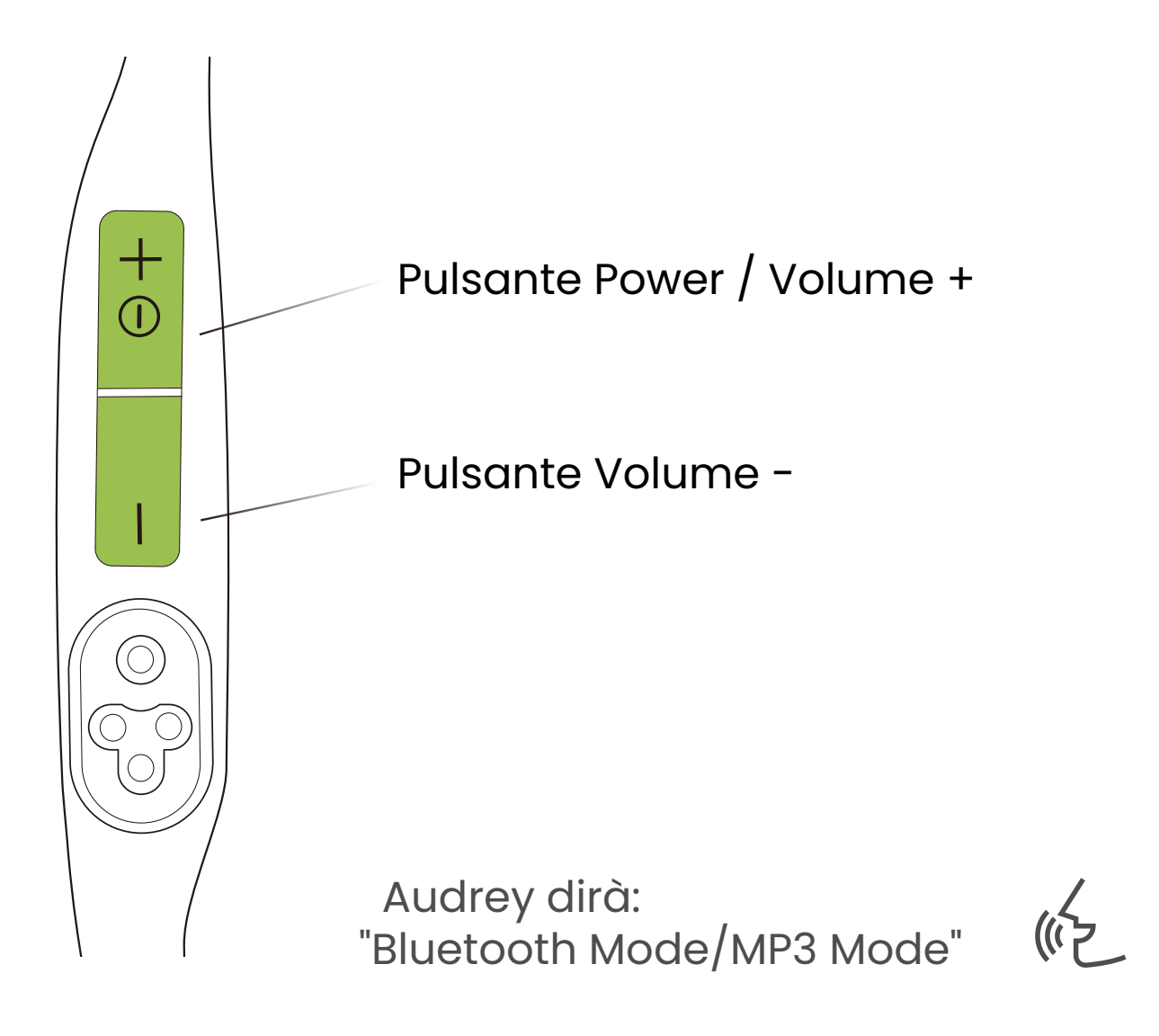

Tenere premuti i pulsanti Volume + e Volume - per 2 secondi finché non si sente il segnale acustico.

\* È possibile anche utilizzare l'app Shokz per alternare facilmente le modalità Bluetooth e MP3 o ridefinire i pulsanti.

## **Trasferimento di file**

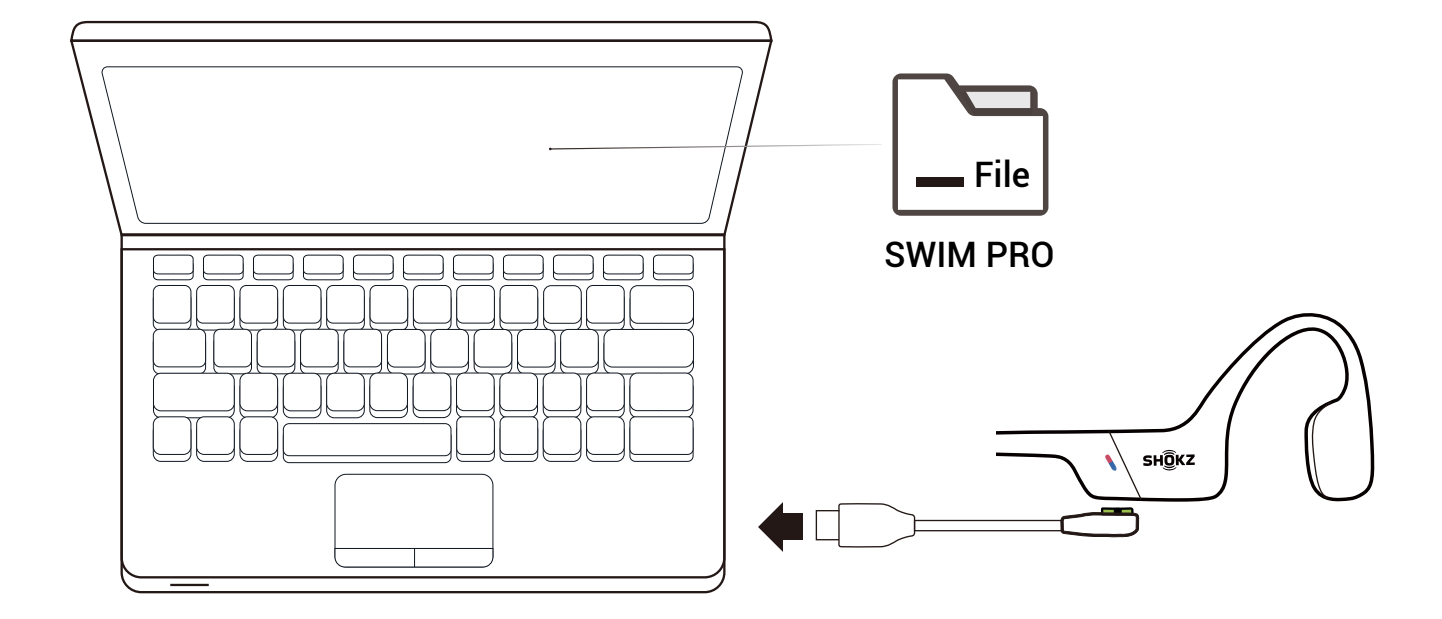

1. Collegare OpenSwim Pro al computer tramite il cavo magnetico in dotazione nella confezione.

2. Sul computer in uso verrà visualizzato un disco del driver denominato "SWIM PRO". Aprire il disco "SWIM PRO" sul computer.

3. Importare file audio (canzoni, audiolibri o cartelle) sul disco "SWIM PRO".

4. Una volta completato il trasferimento di file, rimuovere il disco "SWIM PRO" dal computer.

\* Non forzare l'interruzione durante il trasferimento di file, poiché tale azione potrebbe causare danni al prodotto.

\* I seguenti formati di file musicali sono attualmente supportati da OpenSwim Pro:

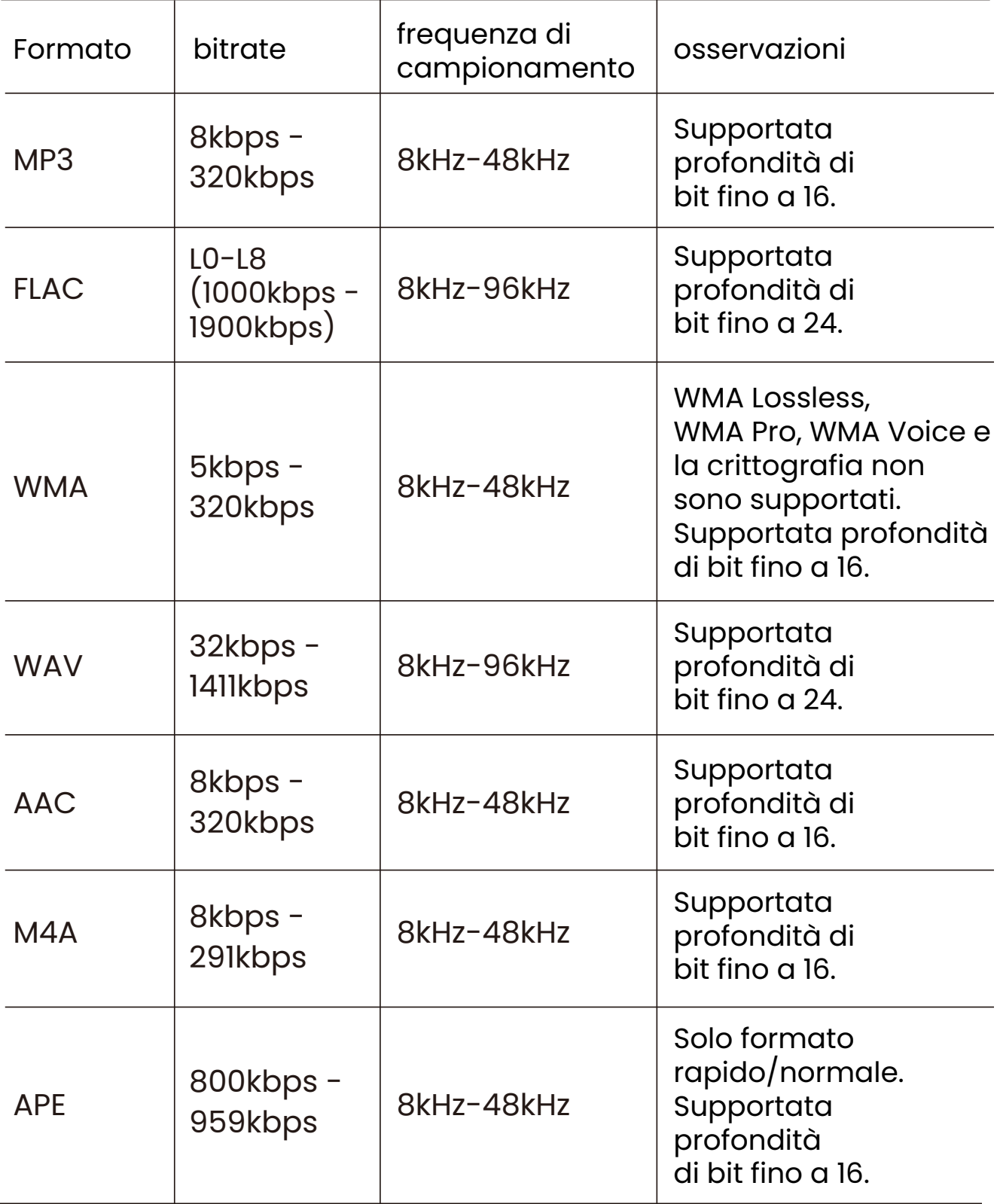

### **Modificare l'ordine di riproduzione della musica MP3**

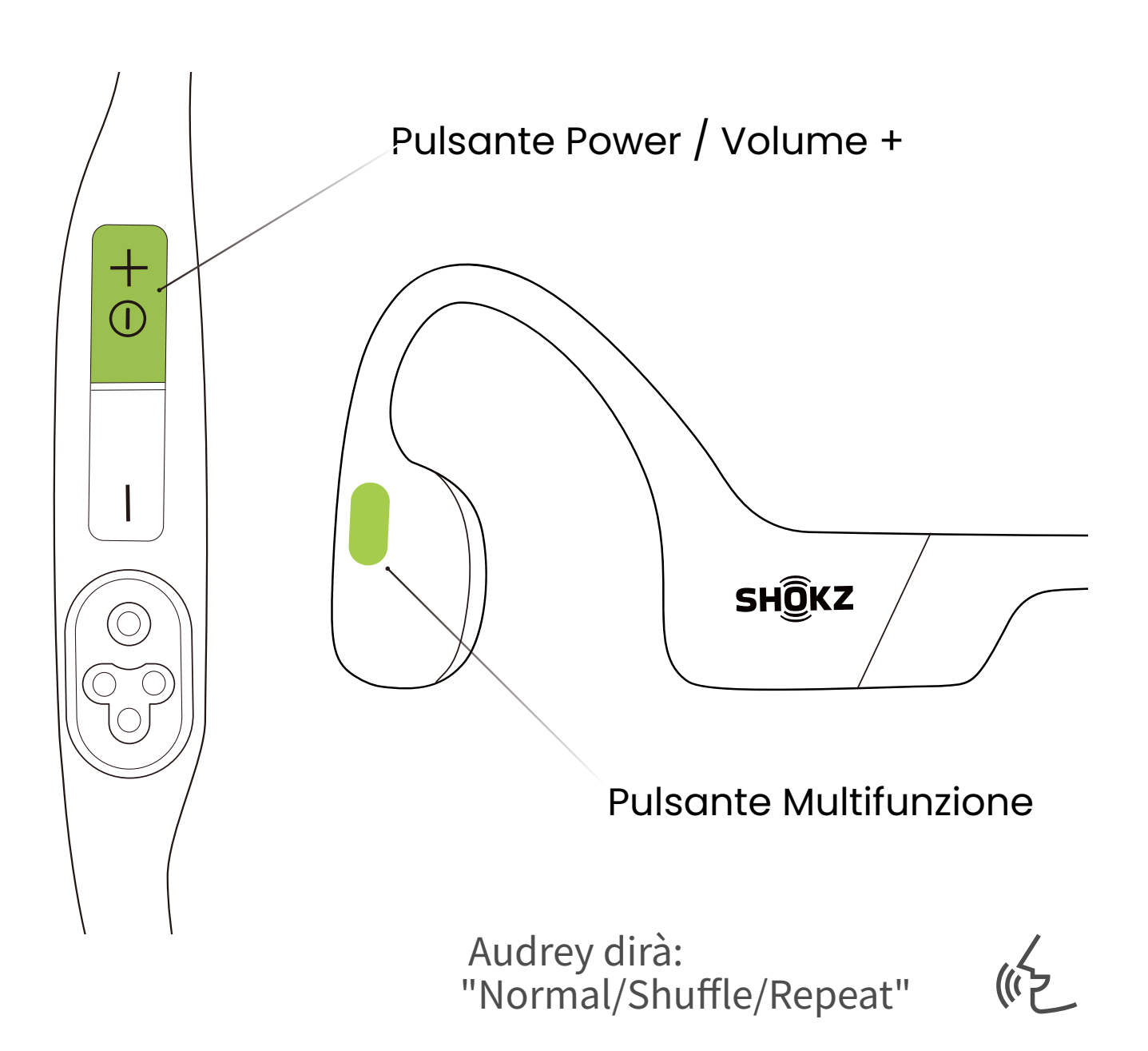

Tenere premuti il pulsante multifunzione e il pulsante Volume + per 2 secondi in modalità MP3 finché non si sente il segnale acustico.

\* È possibile anche utilizzare l'app Shokz per cambiare facilmente l'ordine di riproduzione della musica MP3.

### **Controllare lo stato della batteria**

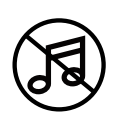

Azionare i controlli mentre l'audio non è in riproduzione

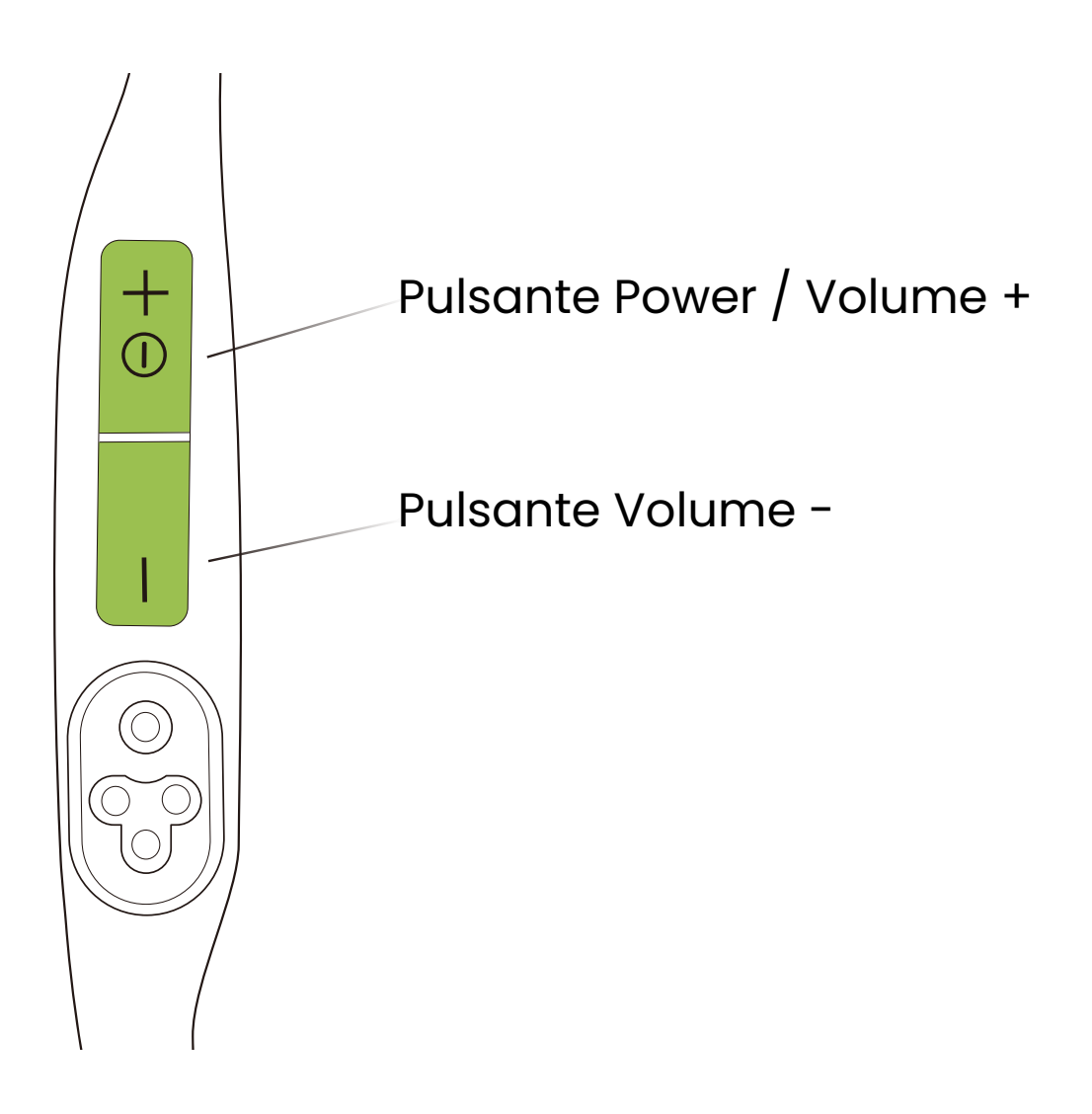

#### **Come controllare lo stato della batteria:**

Fare clic sul pulsante di Volume + o di Volume - mentre la musica è in pausa. Audrey ti dirà lo stato della batteria: \*"Battery high/Battery medium/Battery low/Charge me"

# **Caratteristiche extra**

## **Modalità di equalizzazione**

In modalità Bluetooth sono disponibili 2 modalità di equalizzazione:

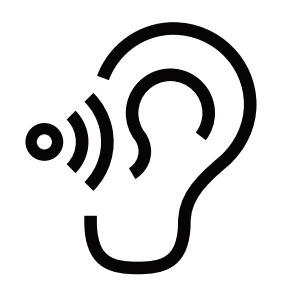

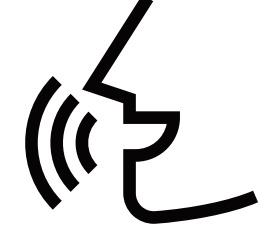

Modalità standard: Frequenza bilanciata per l'ascolto della musica

Modalità amplificatore vocale: Frequenze intermedie migliorate per audiolibri, podcast, ecc

In modalità MP3 sono disponibili 2 modalità di equalizzazione:

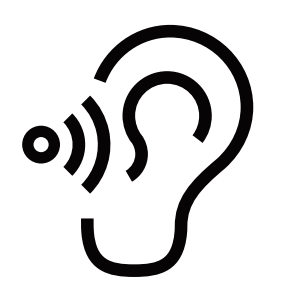

Modalità standard: Banda di frequenza bilanciata per scenari non subacquei

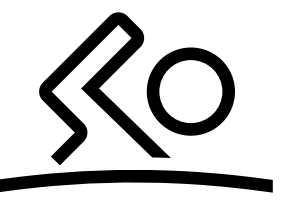

Modalità nuoto: appositamente realizzate per il nuoto. Consigliamo di attivare questa modalità mentre si nuota e di utilizzarla con gli auricolari

### **Cambiare la modalità di equalizzazione**

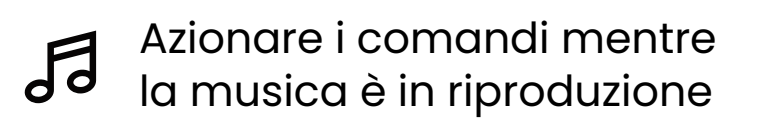

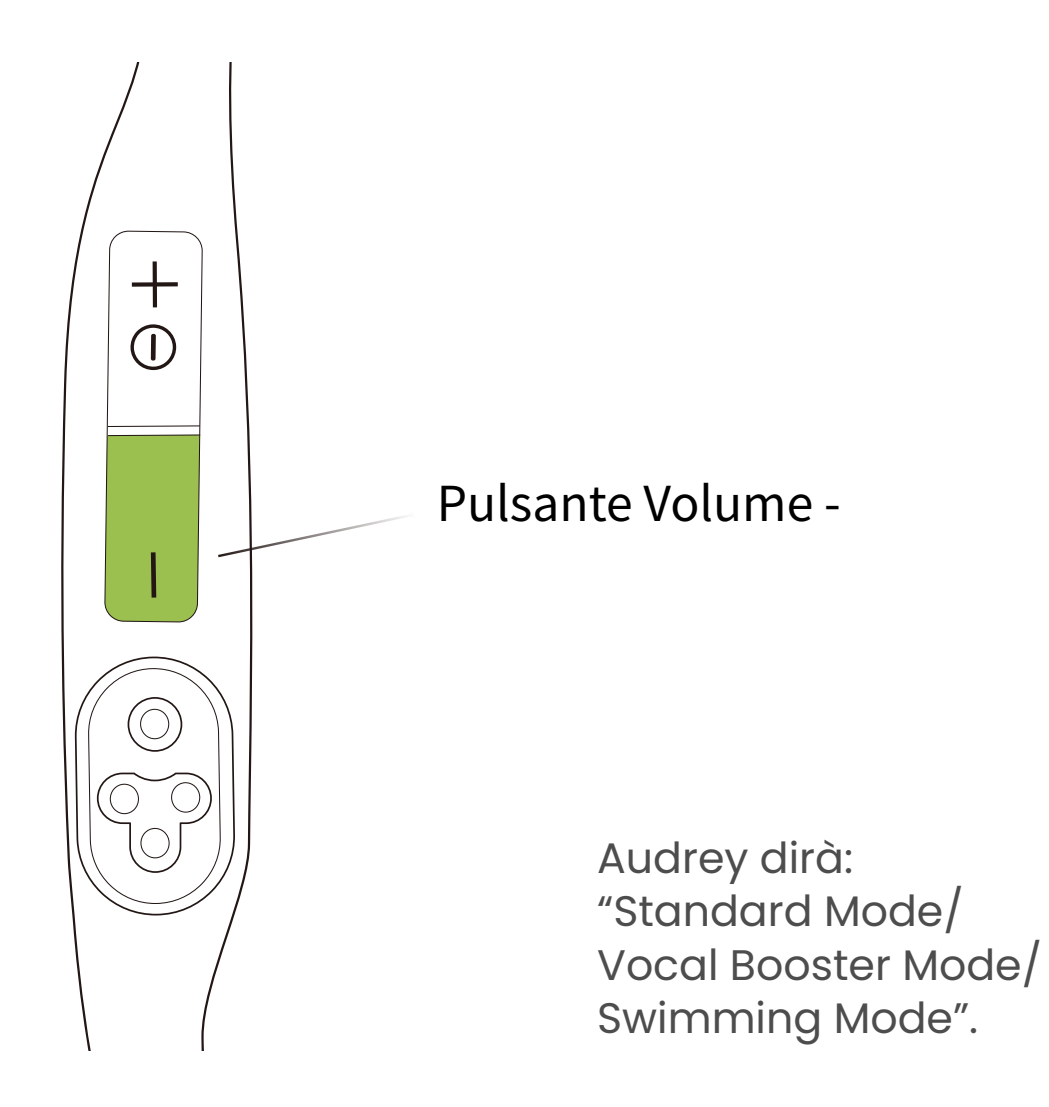

#### **Come cambiare la modalità di equalizzazione:**

Tenere premuto il pulsante Volume - per 2 secondi durante la riproduzione della musica finché non si sente il segnale acustico.

\* Puoi anche usare l'App shokz per cambiare la modalità di equalizzazione.

## **Accoppiamento multipunto**

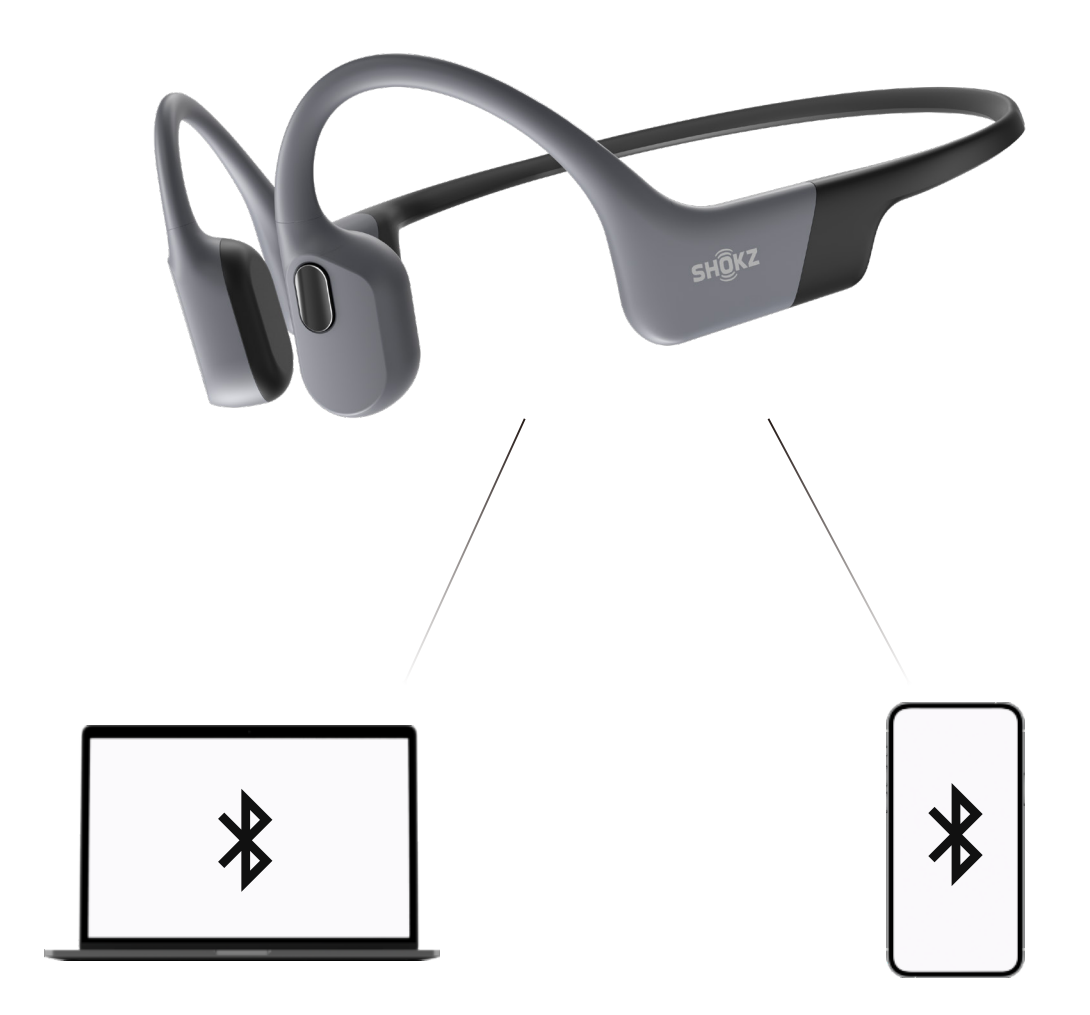

## **Accoppiare due dispositivi**

Passa da un dispositivo all'altro senza soluzione di continuità con l'accoppiamento multipunto.

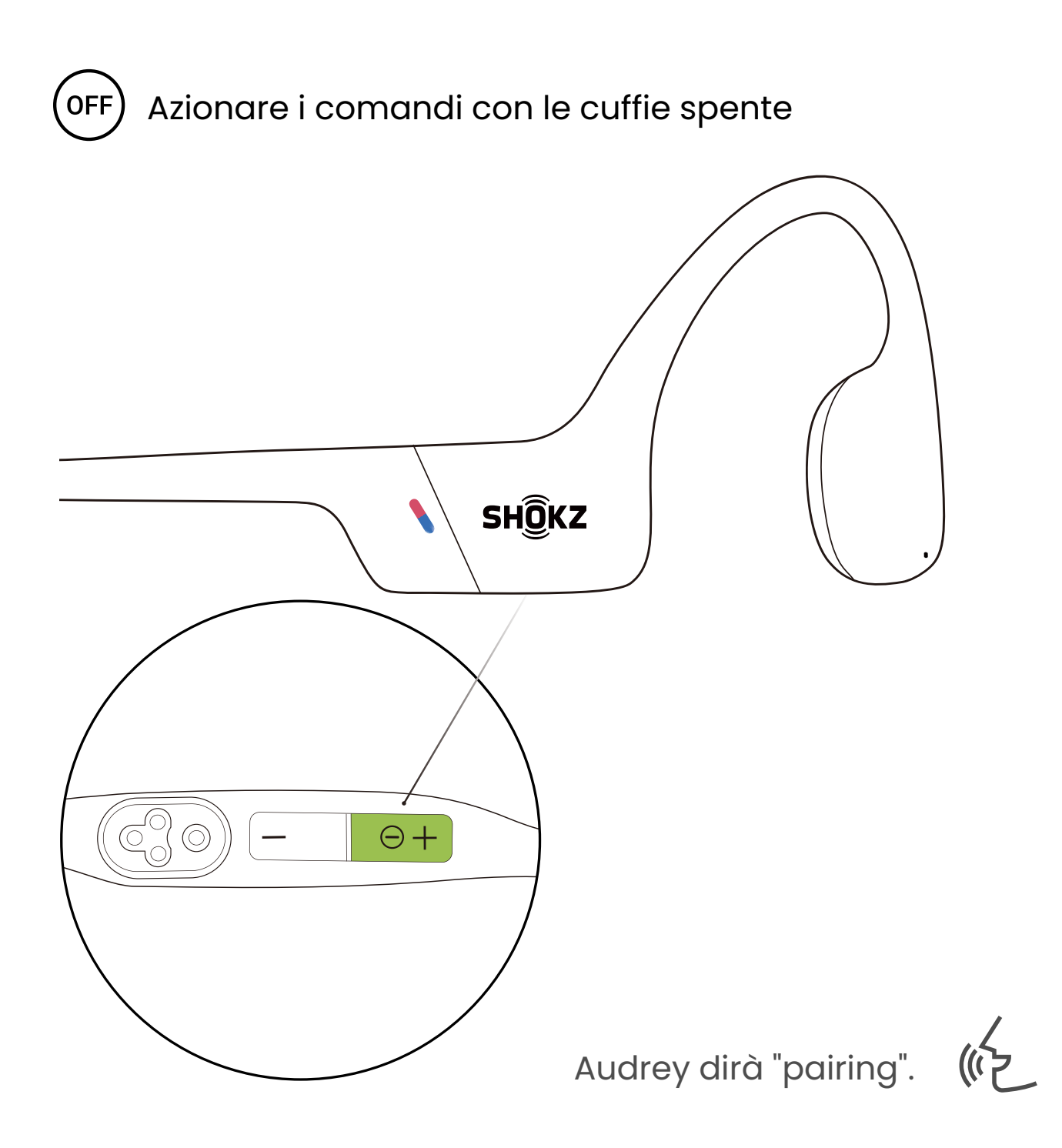

1. Iniziare con le cuffie spente.

2. Tenere premuto il pulsante Volume + fino a quando Audrey dirà "pairing" e l'indicatore LED lampeggerà alternativamente in rosso e blu.

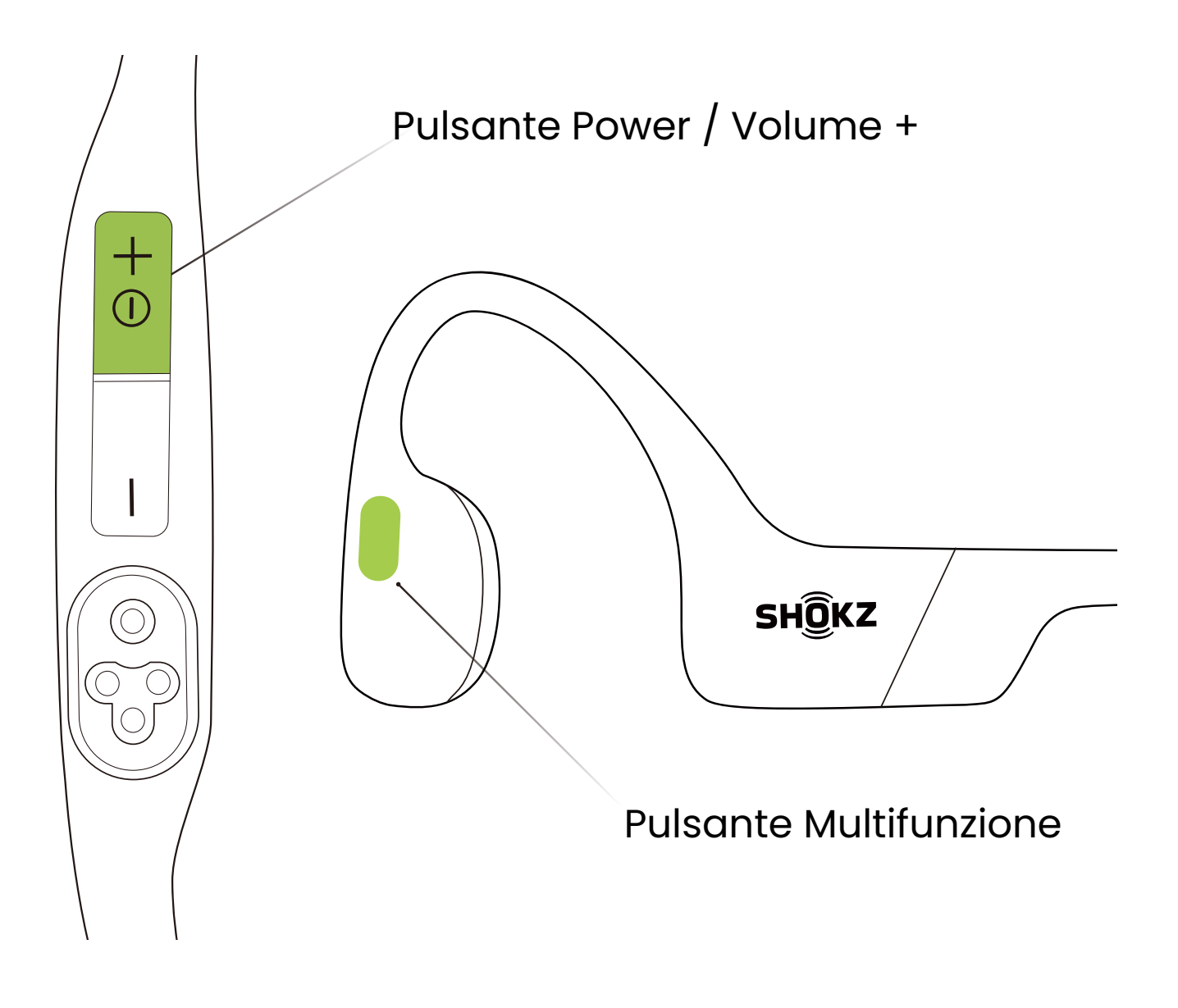

3. Tenere premuti il pulsante multifunzione e il pulsante Volume + finché non si sente un segnale acustico.

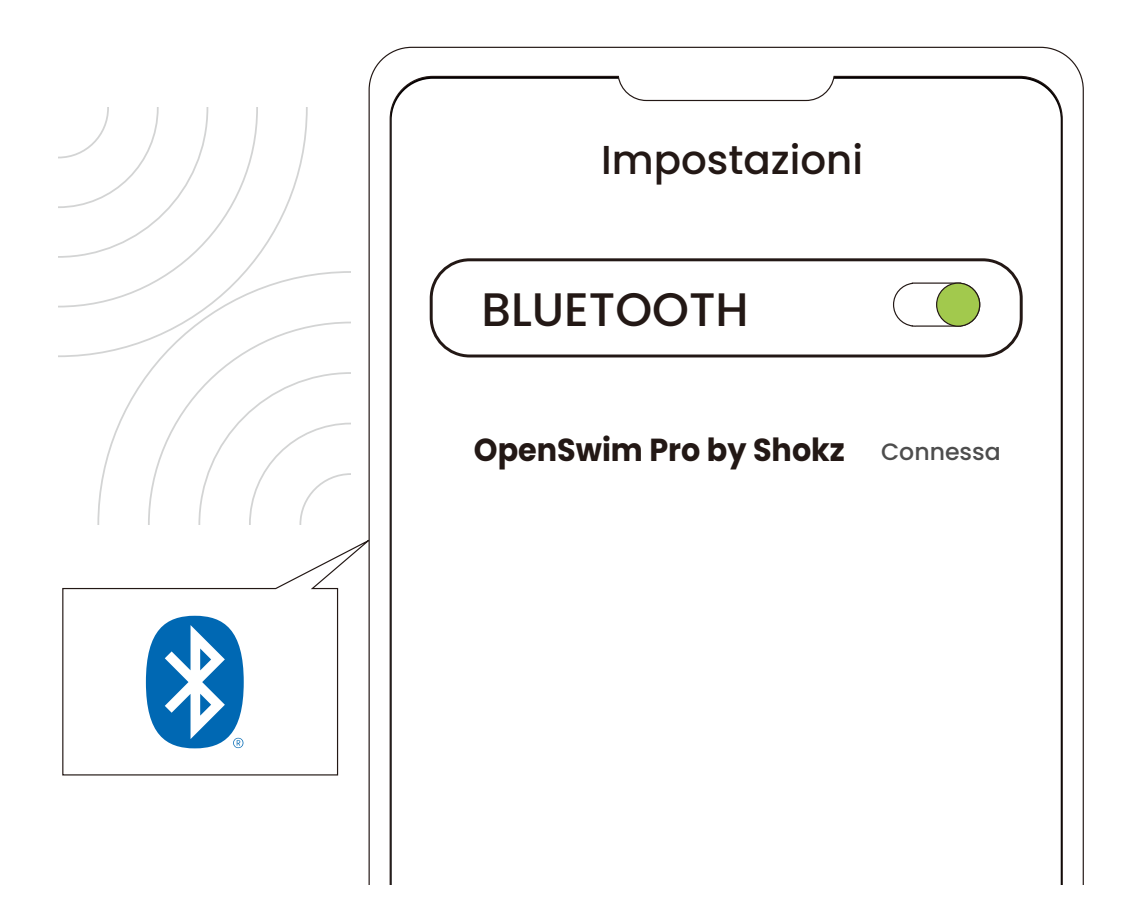

### Primo dispositivo

#### 4. Aprire il menu Bluetooth® del primo dispositivo e selezionare "OpenSwim Pro by Shokz".

\* L'accoppiamento è completato quando il primo dispositivo mostra che l'operazione è riuscita.

5. Spegnere le cuffie.

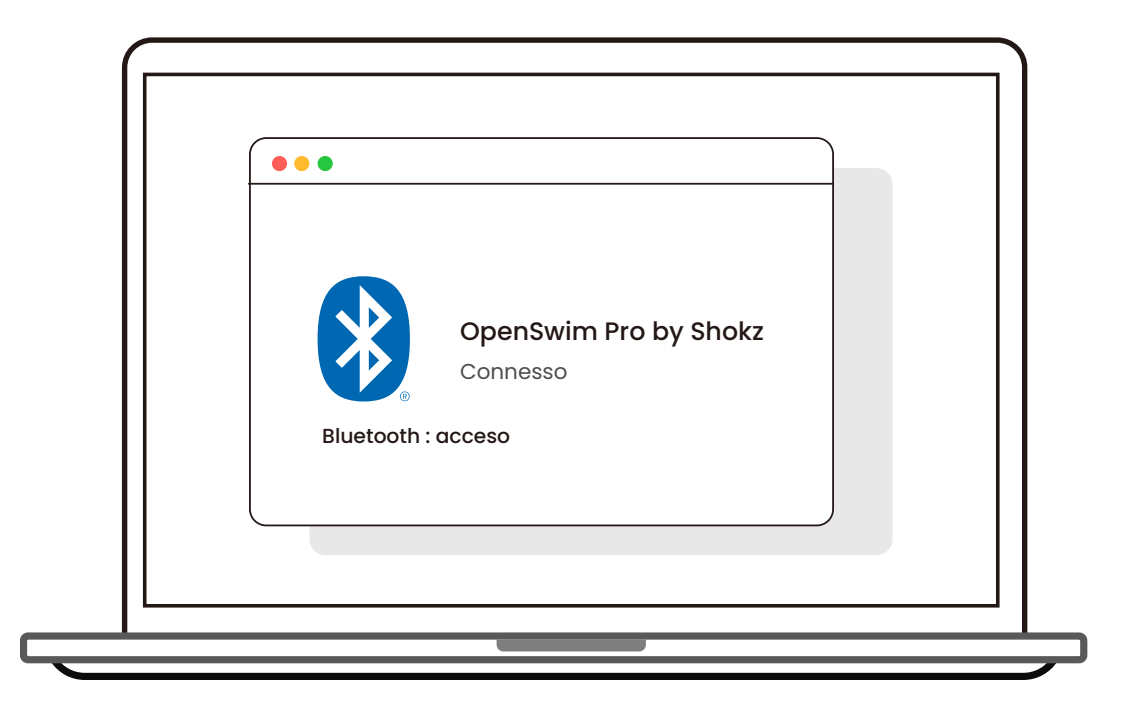

### Secondo Dispositivo

6. Ritornare alla modalità di accoppiamento tenendo premuto il pulsante Volume + fino a quando Audrey dice "pairing" e l'indicatore LED lampeggia alternativamente in rosso e blu.

7. Aprire il menu Bluetooth® del secondo dispositivo e selezionare "OpenSwim Pro by Shokz".

\* L'accoppiamento è completato quando il secondo dispositivo mostra che l'operazione è riuscita.

8. Spegnere le cuffie.

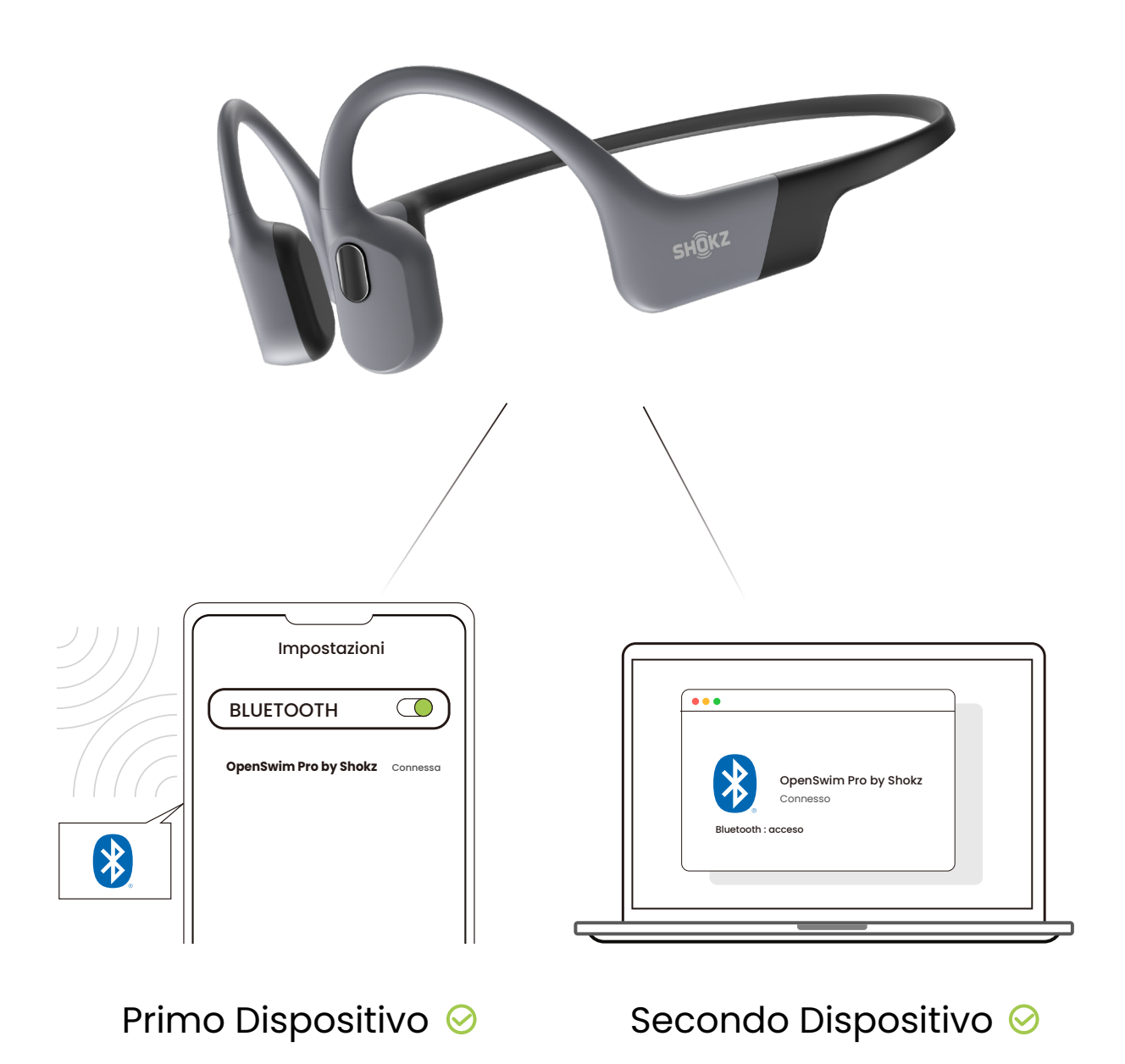

9.Accendi le cuffie. Le tue cuffie sono ora collegate ad entrambi i dispositivi.

\* È possibile anche utilizzare l'app Shokz per gestire facilmente l'accoppiamento multipoint.

### **Disattivare l'accoppiamento multipunto**

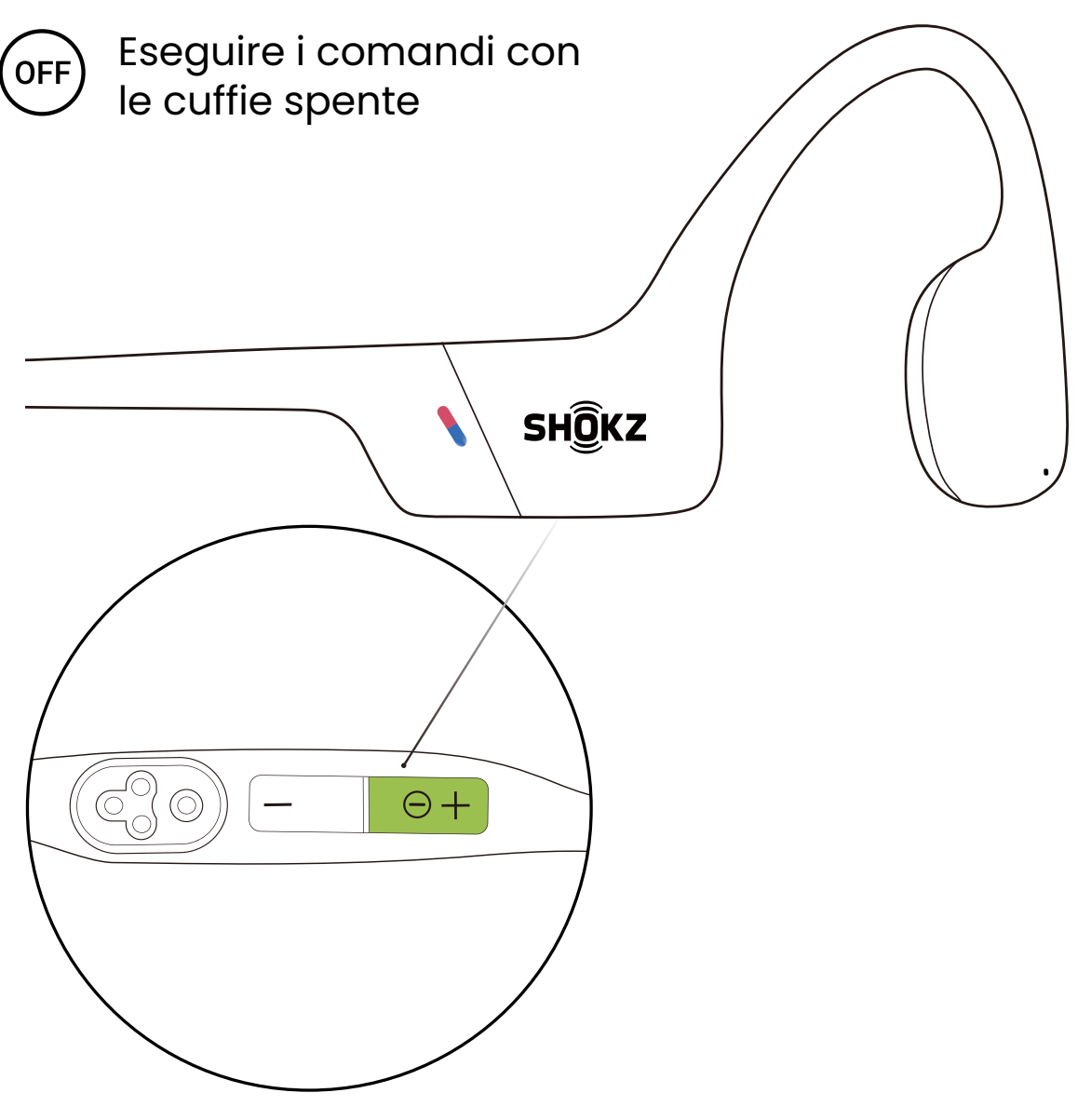

Audrey dirà "pairing".

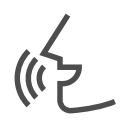

1. Iniziare con le cuffie spente.

2. Tenere premuto il pulsante Volume + fino a quando Audrey dirà "pairing" e l'indicatore LED lampeggerà alternativamente in rosso e blu.

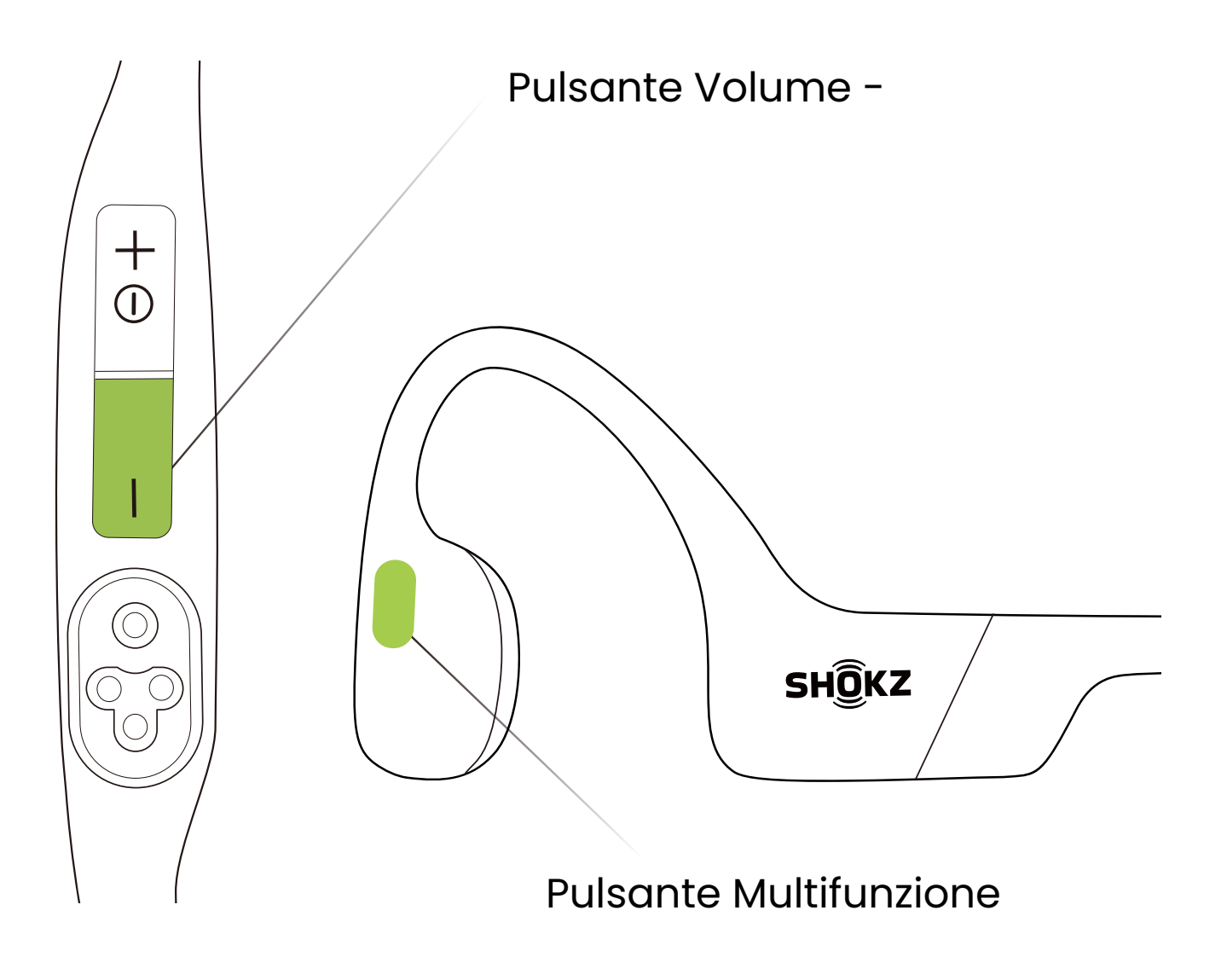

#### 3. Tenere premuti il pulsante multifunzione e il pulsante Volume - finché non si sente un segnale acustico.

\* È possibile anche utilizzare l'app Shokz per gestire facilmente l'accoppiamento multipoint.

## **Cambiare la lingua**

Le tue cuffie hanno quattro lingue integrate: Cinese, inglese, giapponese e coreano.

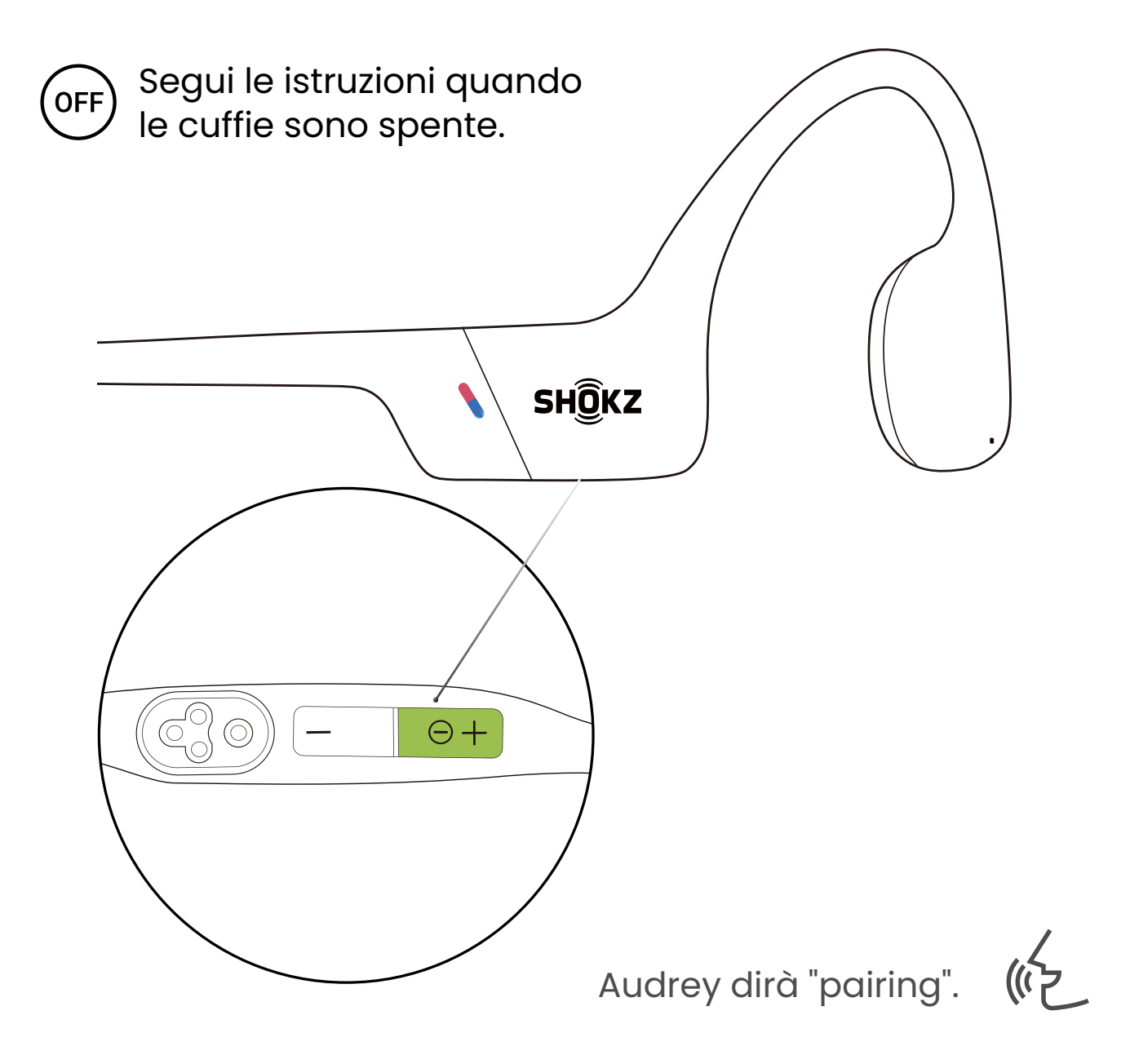

1. Iniziare con le cuffie spente.

2. Tenere premuto il Volume + fino a quando Audrey dirà "pairing" e l'indicatore LED lampeggia alternativamente in rosso e blu.

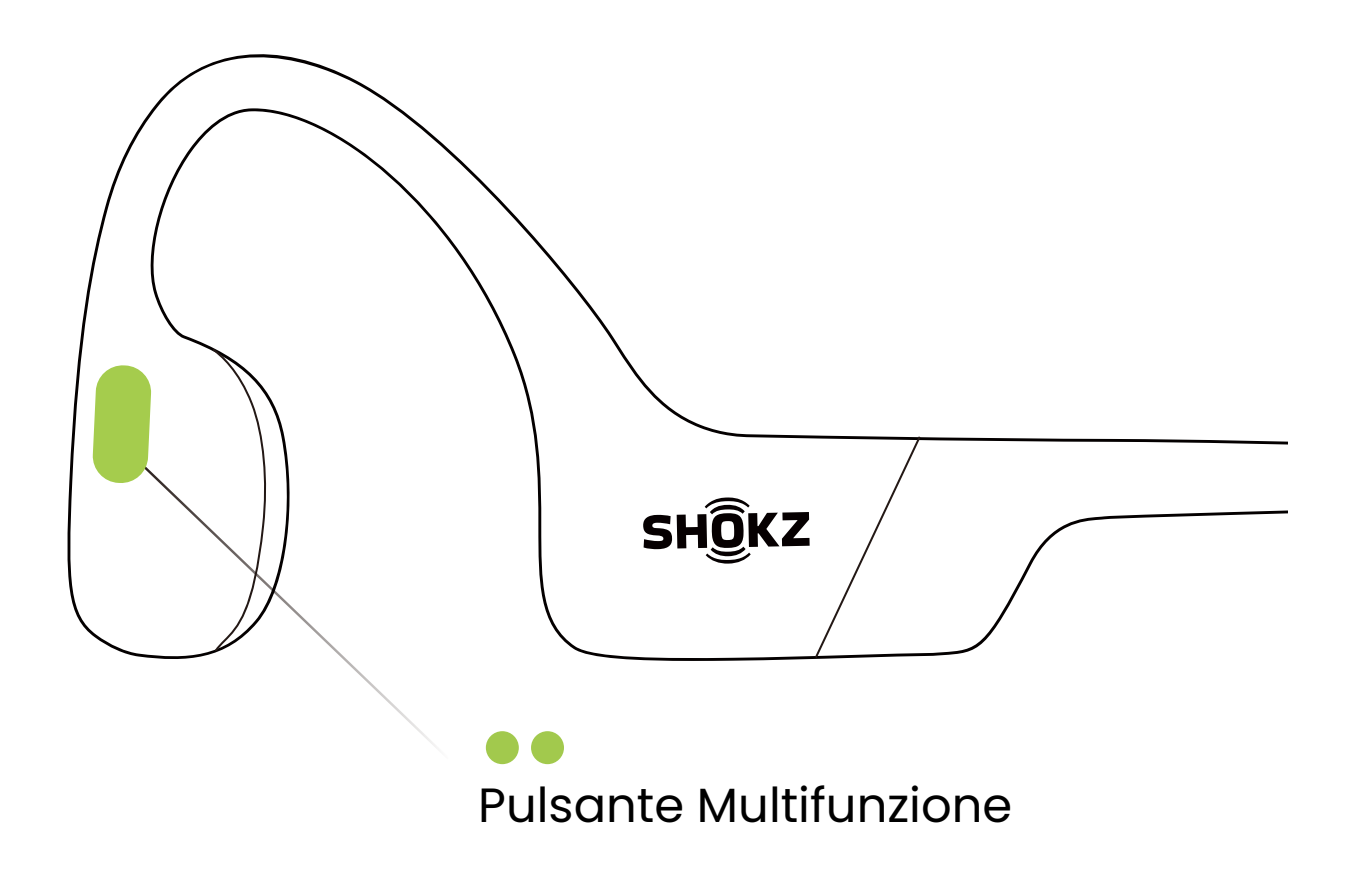

3. Fare doppio clic sul pulsante multifunzione per passare alla lingua successiva. L'ordine delle lingue è il seguente: inglese, cinese, giapponese e coreano.

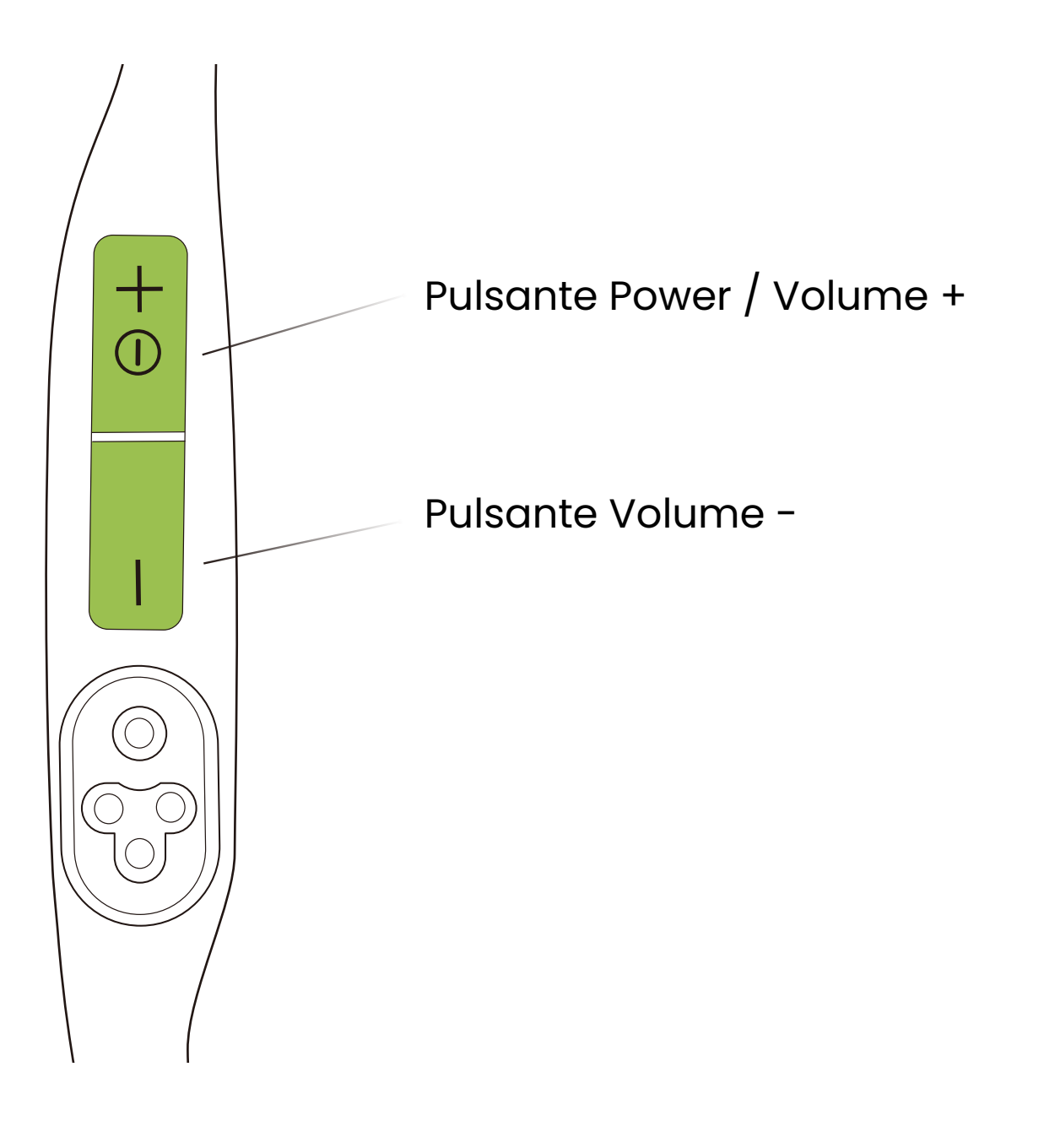

4. Fare clic sul pulsante Volume + o sul pulsante Volume per ascoltare il messaggio vocale relativo allo stato della batteria e confermare che è stata scelta la lingua corretta.

\*Puoi anche usare l'App Shokz per cambiare la lingua.

### **Ripristinare le impostazioni di fabbrica**

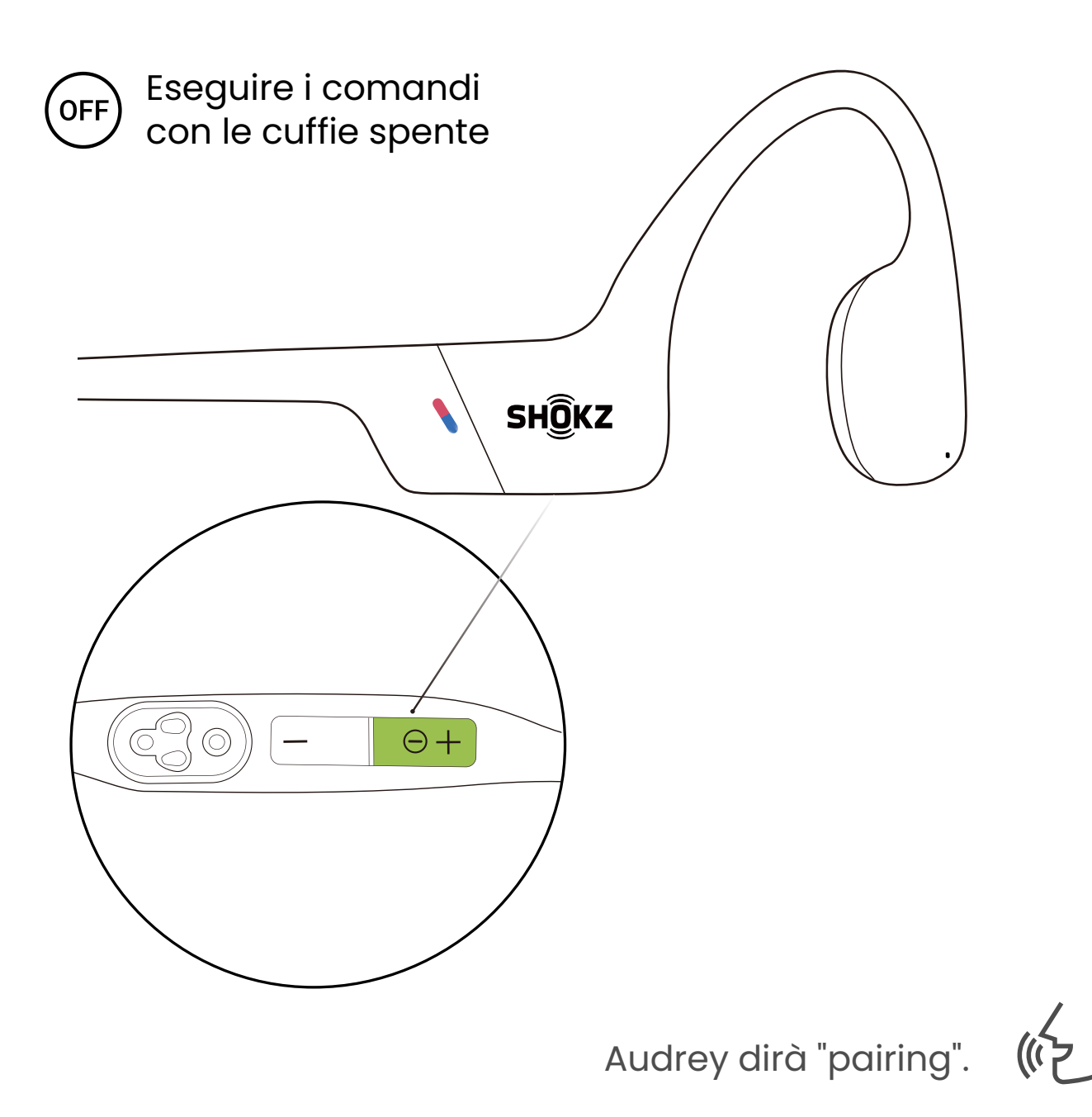

1. Iniziare con le cuffie spente.

2. Tenere premuto il pulsante Volume + fino a quando Audrey dirà "pairing" e l'indicatore LED lampeggerà alternativamente in rosso e blu.

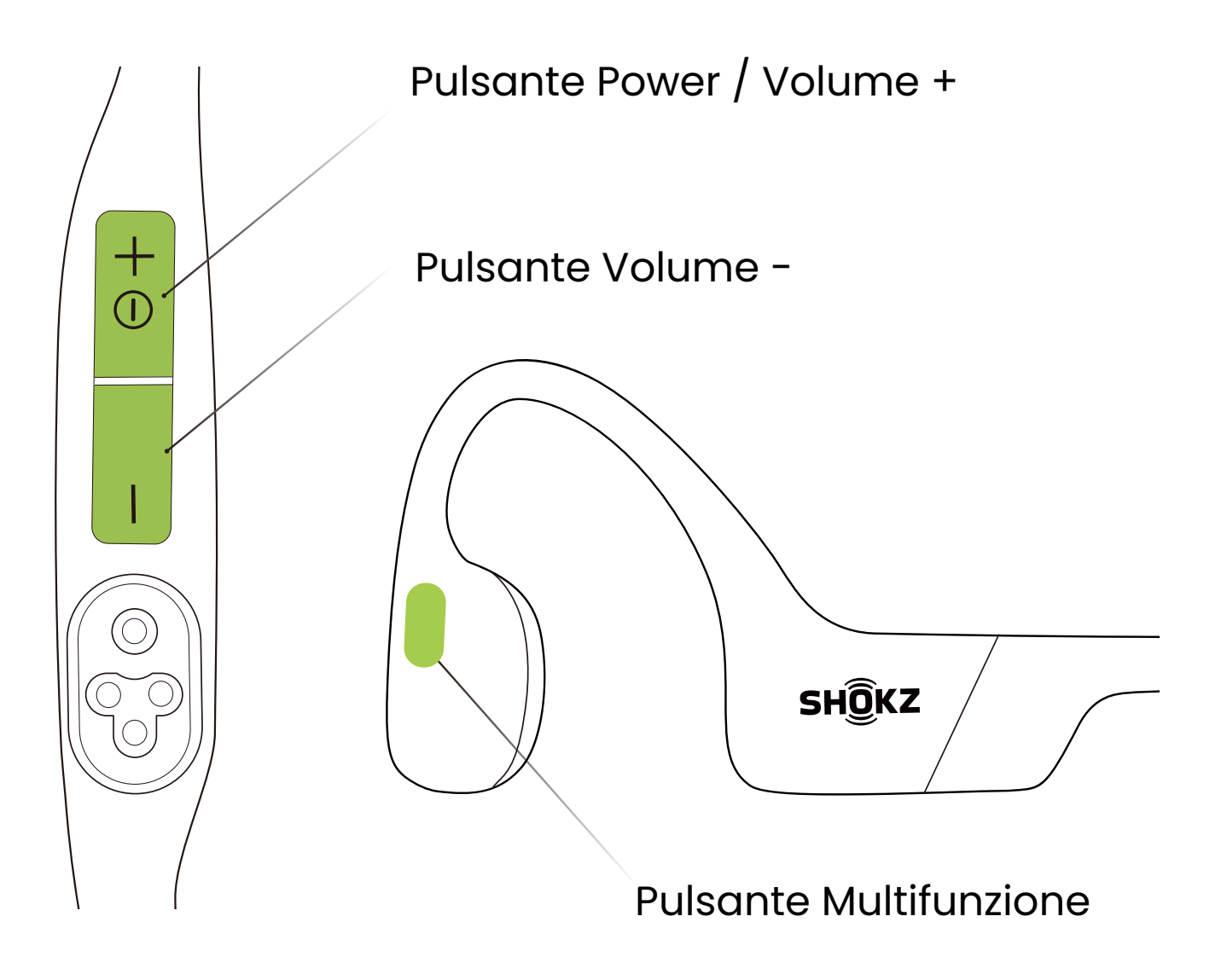

3. Tenere premuti contemporaneamente il pulsante multifunzione, il pulsante Volume - e il pulsante Volume + finché non si sente un segnale acustico.

4. Spegnere le cuffie. OpenSwim Pro è stato ripristinato e deve essere accoppiato di nuovo.

\* Quando vengono ripristinate le impostazioni di fabbrica, i file audio importati in formato MP3 non vengono eliminati.

# **Cura e manutenzione**

## **Suggerimenti per la ricaricaz**

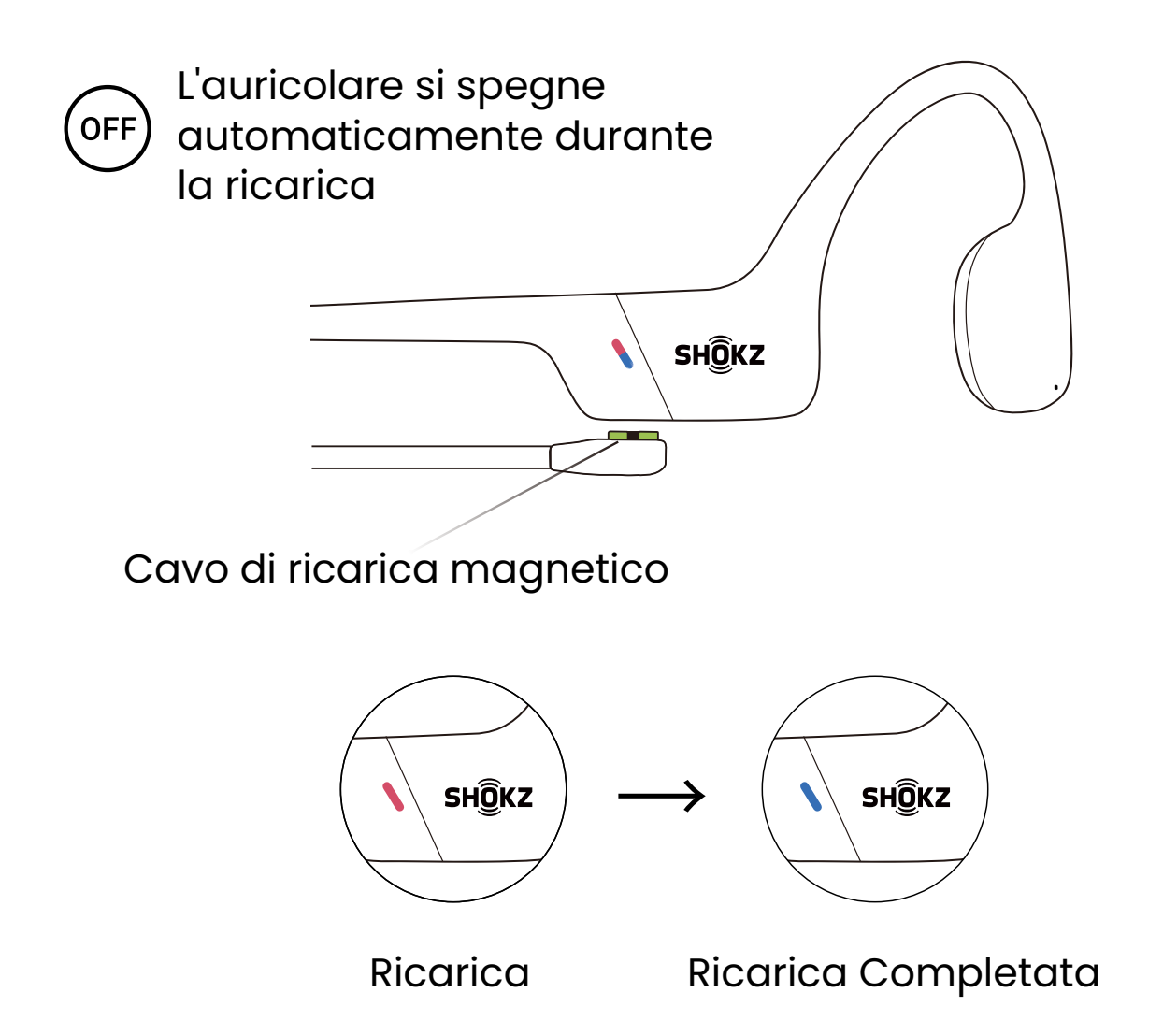

Quando le cuffie sono a batteria scarica, ci sarà un messaggio "charge me" e la luce rossa lampeggerà a intermittenza. Utilizzare il cavo di ricarica magnetico corrispondente per la ricarica. L'indicatore LED diventerà rosso durante il processo di ricarica e le cuffie si spegneranno automaticamente. L'indicatore LED passerà dal rosso al blu quando la carica è completa.

Nota:

Le cuffie si spegneranno automaticamente dopo essere rimaste in modalità MP3 per 2 ore.

Le cuffie si spegneranno automaticamente dopo essere rimaste in modalità Bluetooth per 6 ore.

### **Garanzia**

Le tue cuffie sono coperte da una garanzia. Visita il nostro sito web all'indirizzo

https://it.shokz.com/pages/warranty-policy for details of the limited warranty.

Per registrare il tuo prodotto, scarica l'App Shokz.

\* La mancata registrazione non influisce sui vostri diritti di garanzia limitata.

#### **Risoluzione dei problemi**

Se hai qualche problema, per favore visita https://it.help.shokz.com/s/ per un maggiore supporto!

### **Cosa c'è nella scatola**

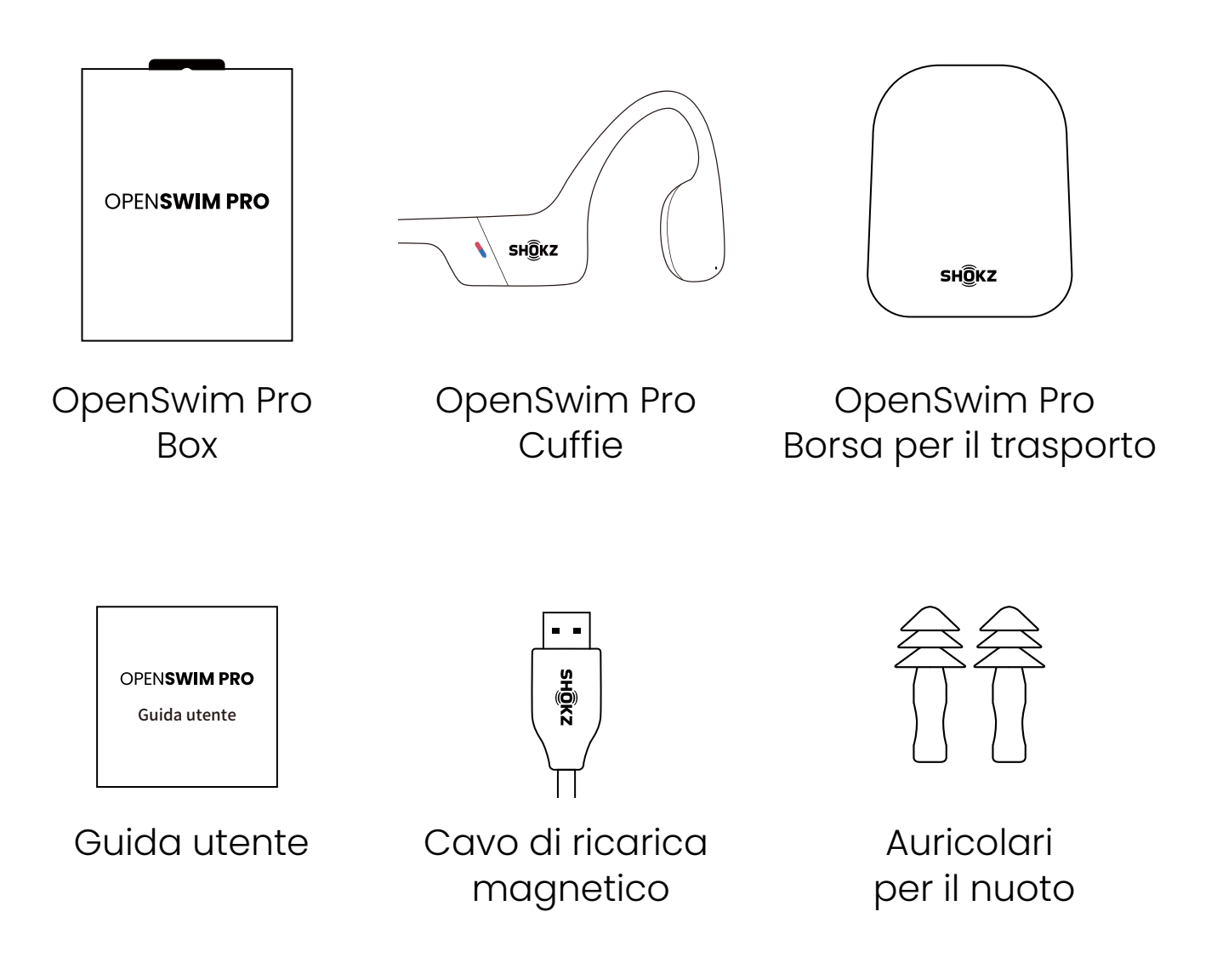

Se una qualsiasi parte del prodotto è danneggiata o mancante, non usarla, contattare il rivenditore autorizzato Shokz o il servizio clienti Shokz.

\* Si prega di notare che la busta di imballaggio può variare a seconda della regione di vendita.

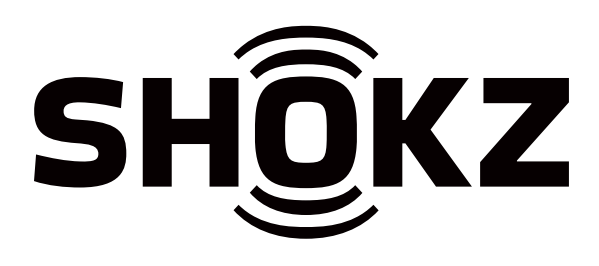